# МІНІСТЕРСТВО ОСВІТИ І НАУКИ УКРАЇНИ ОДЕСЬКИЙ ДЕРЖАВНИЙ ЕКОЛОГІЧНИЙ УНІВЕРСИТЕТ

Факультет комп'ютерних наук, управління та адміністрування Кафедра інформаційних технологій

# **Кваліфікаційна робота бакалавра**

на тему: Розробка веб-додатку «Бібліотека ігор»

Виконала студентка групи КН-19 спеціальності 122 Комп'ютерні науки Іванова Анастасія Олегівна

Керівник к.т.н., доцент Гнатовська Ганна Арнольдівна

Рецензент к.геогр.н., доцент Кузніченко Світлана Дмитрівна

Одеса 2023

# **ЗМІСТ**

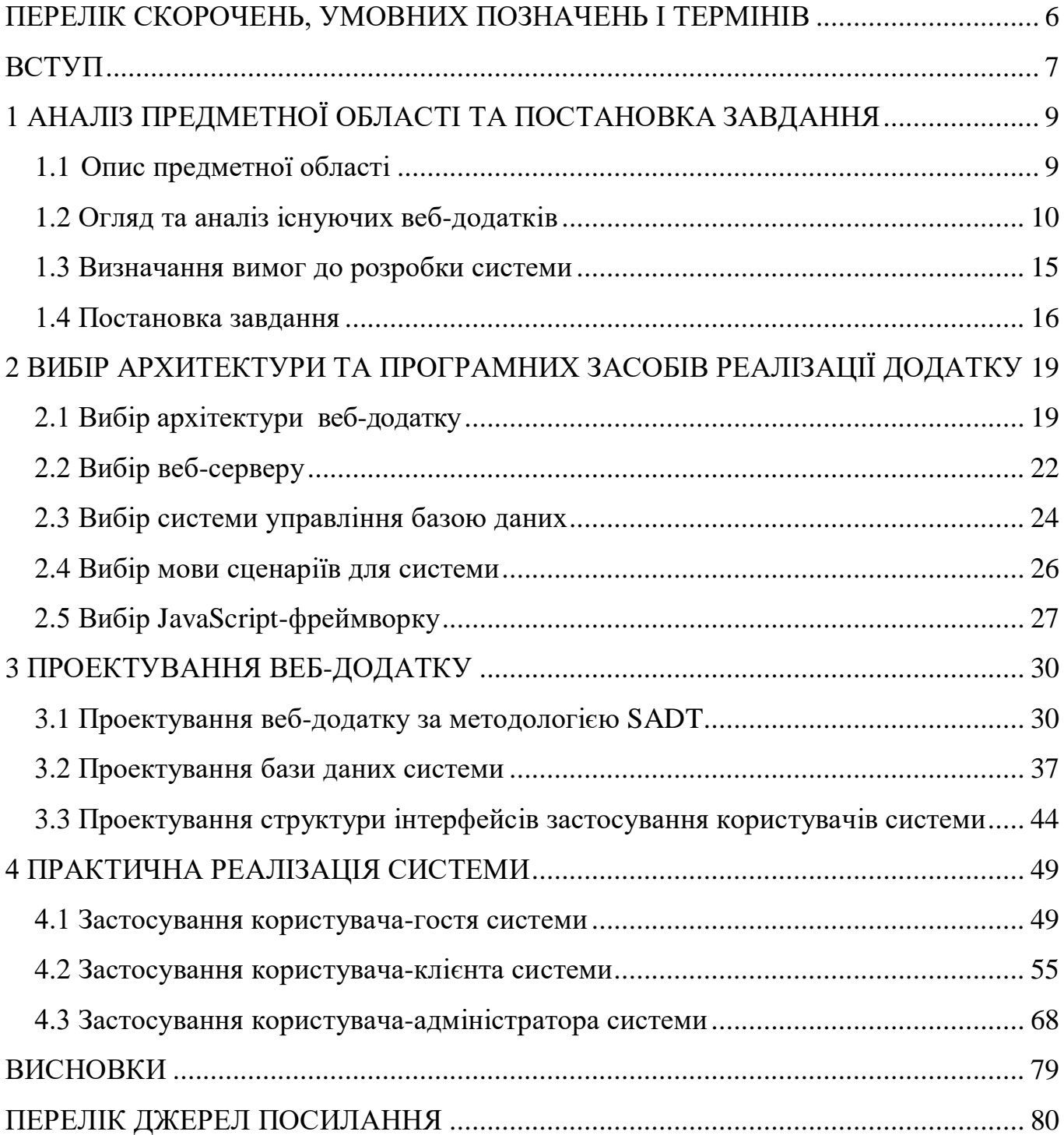

# <span id="page-2-0"></span>**ПЕРЕЛІК СКОРОЧЕНЬ, УМОВНИХ ПОЗНАЧЕНЬ І ТЕРМІНІВ**

БД – база даних

ПЗ – програмне забезпечення

СУБД – система управління базою даних

SADT – Structured Analysis and Design Technique, методологія структурного аналізу та проектування

REST – Representational State Transfer, передача репрезентативного стану

API – Application Programming Interface , програмний інтерфейс

ER – Entity-Relationship , сутність-зв'язок

## <span id="page-3-0"></span>**ВСТУП**

У сучасному світі комп'ютерні ігри вже давно стали не тільки розвагою, а й популярним засобом відпочинку та розвитку. Щороку виходять сотні нових ігор, які здатні вразити гравців своєю графікою, сюжетом та механікою гри. Однак, з кожним днем число доступних ігор зростає, що може ускладнювати пошук ігор за певними параметрами. Так разом з популярністю ігор зростають вимоги до параметрів комп'ютерів, на яких грає користувач. Це створює проблему для тих, хто бажає придбати нову гру, але не знає, які характеристики ПК повинні відповідати вимогам гри, щоб запустити ці ігри без проблем. Це може призводити до невідповідності вимогам, зниження продуктивності та загального погіршення геймплею. Тому виникає потреба в зручному та ефективному інструменті для пошуку та відбору ігор [1].

Веб-додаток «Бібліотека ігор» є одним зі способів вирішення цієї проблеми. Він дозволить користувачам шукати ігри за жанрами, роками випуску, платформами тощо. Необхідність у створенні даного веб-додатку обумовлена різноманітністю та великою кількістю комп'ютерних ігор, яка потребує системи фільтрації та пошуку. Даний веб-додаток буде корисним для всіх любителів комп'ютерних ігор, які шукають ігри за конкретними параметрами та прагнуть знайти найкращі ігрові варіанти.

У веб-додатку «Бібліотека ігор» також буде можливість створення особистого профілю для кожного користувача. Цей профіль дозволить зберігати список улюблених ігор, а також вводити характеристики свого пристрою для перевірки системних вимог конкретної гри. Таким чином, користувачі матимуть зручний інструмент для зберігання та оновлення інформації про свої ігрові вподобання та характеристики ПК.

Метою дипломної роботи є розробка веб-додатку «Бібліотека ігор", що забезпечить зацікавлену аудиторію користувачів зручною інформаційною системою , яка забезпечить ефективне управління ігровою колекцією для отримання користувацького досвіду та аналізу конфігурацій ігрової системи під час вибору гри.

Зосереджуючись на функціональній частині додатку, робота пропонує дослідити і реалізувати основні функції, необхідні для ефективного управління ігровою колекцією та забезпечення зручності користування.

Під час розробки веб-додатку «Бібліотека ігор» буде звернута увага на такі аспекти як реєстрація та авторизація користувачів, пошук і фільтрація ігор за різними критеріями, перегляд деталей гри, відгуки та оцінки, покупки та збереження конфігурацій девайсів. Крім того, будуть розглянуті питання безпеки, збереження даних та оптимізація продуктивності веб-додатку.

Загальним висновком роботи буде створення функціонально готового веб-додатку «Бібліотека ігор», який буде доступний для використання у всіх користувачів Інтернету. Дана робота має практичне значення, оскільки може бути використана як зразок для подібних проектів та допомогти у поліпшенні користувацького досвіду під час вибору та гри в комп'ютерні ігри. Вебдодаток «Бібліотека ігор» стане надійним помічником для всіх, хто бажає знайти найкращі ігри та перевірити їх сумісність зі своїм комп'ютером перед покупкою або встановленням.

Дипломна робота містить в собі 78 сторінок, 12 таблиць, 47 рисунків, 12 посилань.

# <span id="page-5-0"></span>**1 АНАЛІЗ ПРЕДМЕТНОЇ ОБЛАСТІ ТА ПОСТАНОВКА ЗАВДАННЯ**

### <span id="page-5-1"></span>**1.1 Опис предметної області**

Комп'ютерні ігри є однією з найбільш популярних форм розваг у всьому світі. Ця галузь розвивається з кожним роком і стає все більш різноманітною та захоплюючою. Комп'ютерні ігри є предметною областю, яка об'єднує у собі елементи різних галузей, таких як інформатика, дизайн, мистецтво, музика та багато інших. Існує безліч жанрів комп'ютерних ігор, серед яких можна виділити стратегії, екшн-ігри, рольові ігри, головоломки, ігри-симулятори та інші. Крім того, ігри можуть бути розроблені для різних платформ, таких як персональні комп'ютери, ігрові консолі, мобільні пристрої, віртуальні та доповнені реальності.

З кожним роком комп'ютерні ігри стають все більш складними та вимогливими до обладнання. Це зумовлено збільшенням їх графічної складності, розширенням геймплею та функцій, що пропонуються гравцям. Також, з появою нових технологій, таких як віртуальна та доповнена реальність, комп'ютерні ігри стають все більш інтерактивними та захоплюючими [2].

Однак, з розвитком ігор, стає все складніше обрати відповідну гру, особливо для тих, хто не розбирається у характеристиках своїх пристроїв. Кожна гра має системні вимоги, які вказують, які технічні характеристики потрібні для її оптимального запуску. Серед основних системних вимог можуть бути процесор, оперативна пам'ять, відеокарта, місце на жорсткому диску та операційна система. За замовчуванням, розробники ігор вказують мінімальні та рекомендовані системні вимоги. Мінімальні вимоги вказують на технічні характеристики, за яких гра буде запускатися, але можуть виникати проблеми зі швидкодією та якістю графіки. Рекомендовані вимоги показують оптимальні характеристики, за яких гра працюватиме на найвищому рівні. Зрозуміти системні вимоги свого пристрою можна, перевіривши його технічні характеристики, такі як модель процесора, обсяг оперативної пам'яті, відеокарта та ємність жорсткого диску.

Розвиток ігор також мав суттєвий вплив на Інтернет та сприяв появі різноманітних онлайн-сервісів та бібліотек ігор для геймерів. З появою швидкого та стабільного Інтернет-з'єднання, геймери отримали можливість грати в ігри в режимі реального часу з іншими гравцями по всьому світу.

Онлайн-сервіси, такі як Steam, Xbox Live, PlayStation Network та інші, стали платформами, які надають доступ до широкого вибору ігор та функцій для гравців. Вони дозволяють геймерам купувати, завантажувати та грати в ігри безпосередньо з Інтернету, отримувати оновлення та додатковий контент, а також взаємодіяти з іншими гравцями у мережі.

Бібліотеки ігор для геймерів, такі як GOG, Epic Games Store, Origin та інші, надають можливість завантажити та грати в різні ігри безпосередньо з їх платформи. Вони забезпечують зручну навігацію, оновлення та синхронізацію ігрових даних між пристроями, а також інші корисні функції для геймерів. Ці онлайн-сервіси та бібліотеки ігор розширили доступність та зручність гри для геймерів. Вони надають можливість грати в ігри без необхідності фізичних носіїв (дисків), забезпечують широкий вибір ігор з різних жанрів та платформ, а також створюють зручне середовище для взаємодії та спілкування з іншими гравцями через онлайн-режими гри, чати та форуми.

Таким чином, розвиток ігор сприяв появі різноманітних онлайн-сервісів та бібліотек ігор, що надають геймерам широкі можливості для відкриття та насолоди світом віртуальних розваг.

### <span id="page-6-0"></span>**1.2 Огляд та аналіз існуючих веб-додатків**

Для визначення вимог, функцій, бізнес-логіки веб-додатку «Бібліотека ігор» необхідно здійснити аналіз існуючих веб-додатків, що надають аналогічні послуги. У ході аналізу потрібно визначити основні переваги та недоліки таких додатків, та здійснити постановку завдання.

Одним з прикладів такої системи є Steam – найбільш популярна вебдодатокова бібліотека комп'ютерних ігор. Steam був створений компанією Valve Corporation і запущений в 2003 році. Зараз ця платформа має понад 120 мільйонів активних користувачів і містить понад 50 000 ігор. Крім того, на Steam можна купувати та використовувати додаткові контент-пакети, такі як саундтреки та модифікації. Іншим прикладом є Origin – веб-додаток бібліотеки комп'ютерних ігор, який належить компанії Electronic Arts. Origin був запущений в 2011 році та містить більше 400 ігор. Крім того, на Origin можна придбати ігри компанії EA. Іншим прикладом веб-додатку, який надає корисну інформацію про ігри, є Can You Run It. Цей додаток допомагає користувачам перевірити, чи пройде конкретна гра на їхньому комп'ютері, перевіривши технічні характеристики комп'ютера з системними вимогами гри.

Основними відмінностями таких веб-додатків є їх функціонал, інтерфейс, наявність мобільного застосунку, швидкість роботи, наявність та простота реєстрації, можливість спілкування з іншими користувачами та розробниками, та наявність різноманітних акцій і знижок. При проектуванні веб-додатку «Бібліотека ігор» необхідно врахувати ці відмінності та зробити акцент на унікальності та зручності користувача.

Для дослідження ринку та визначення потреб користувачів, розглянемо деякі з найпопулярніших веб-додатків для пошуку та використання ігор, що надають аналогічні послуги. SysRqmts.com [3] – це веб-додаток, що дозволяє користувачам перевірити вимоги до системи для запуску різних програм та ігор (рис. 1.2).

На головній сторінці веб-додатку ви знайдете кілька блоків, які забезпечують зручну навігацію та пошук. Перший блок - це пошук програм та ігор, які відсортовані за назвою, рейтингом та популярністю. Другий блок містить список найновіших оновлень програм та ігор. Цей список допомагає вам бути в курсі останніх оновлень та нововведень у вашому улюбленому програмному забезпеченні. Ви можете легко переглянути, які програми отримали недавні оновлення та дізнатися про нові функції, поліпшення та

виправлення помилок. Третій блок - це фільтр вимог до системи, який дозволяє вам відфільтрувати програми та ігри за певними параметрами.

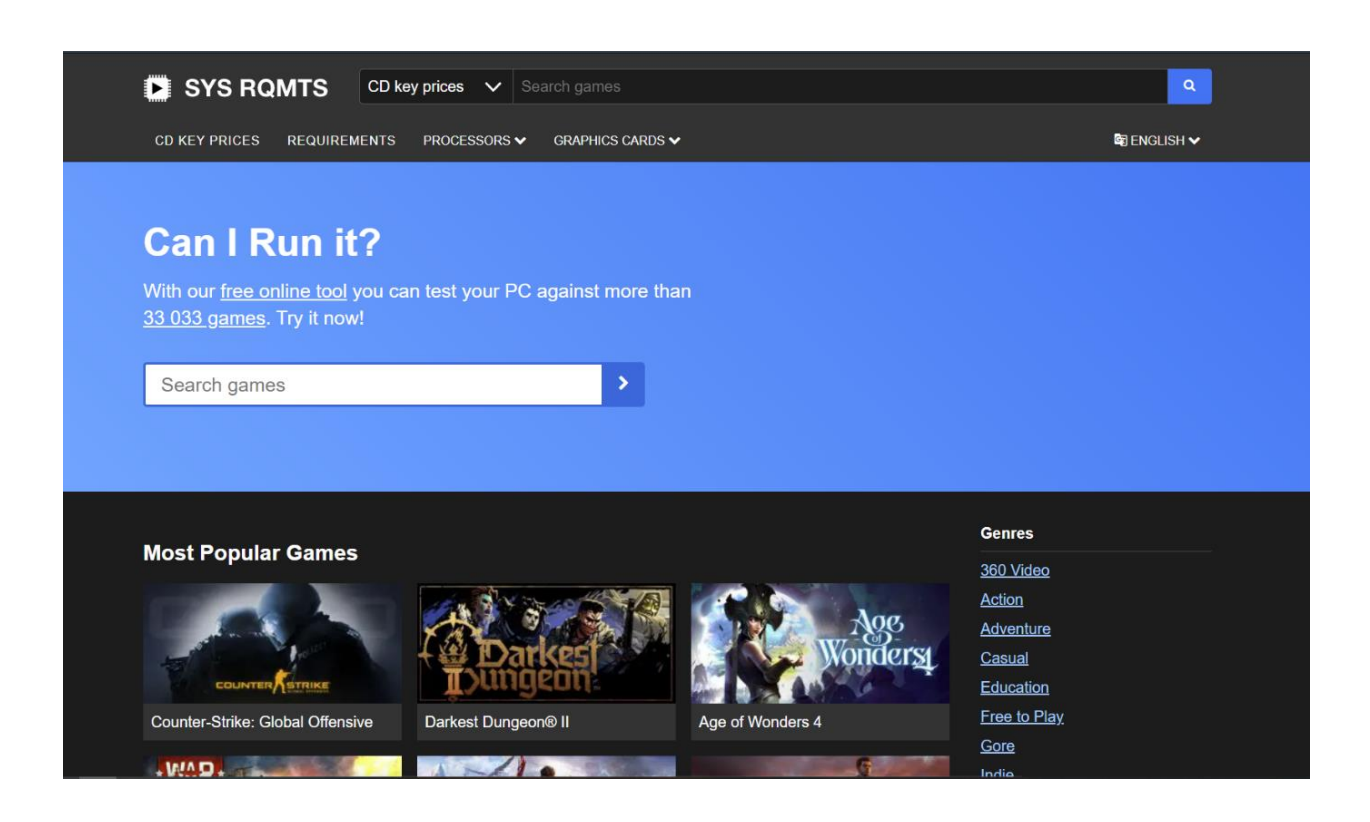

Рисунок 1.2 – Головна сторінка веб-додатку «SysRqmts.com»

Перевагою цього веб-додатку є: зручний та інтуїтивно зрозумілий інтерфейс, швидкість та ефективність роботи пошуку програм та ігор, детальні вимоги до системи, які дозволяють користувачам зробити правильний вибір та не зіштовхнутися з проблемами під час встановлення та запуску програм та ігор.

До недоліків можна віднести: відсутність можливості оцінювати програми та ігри, що може знизити інформативність веб-додатку, а також відсутність можливості створювати аккаунти для користувачів та зберігання їхніх персональних налаштувань.

BenchGame [4] – веб-програма, яка використовується геймерами для визначення, чи відповідає їхній комп'ютер вимогам для запуску певної гри (рис. 1.3).

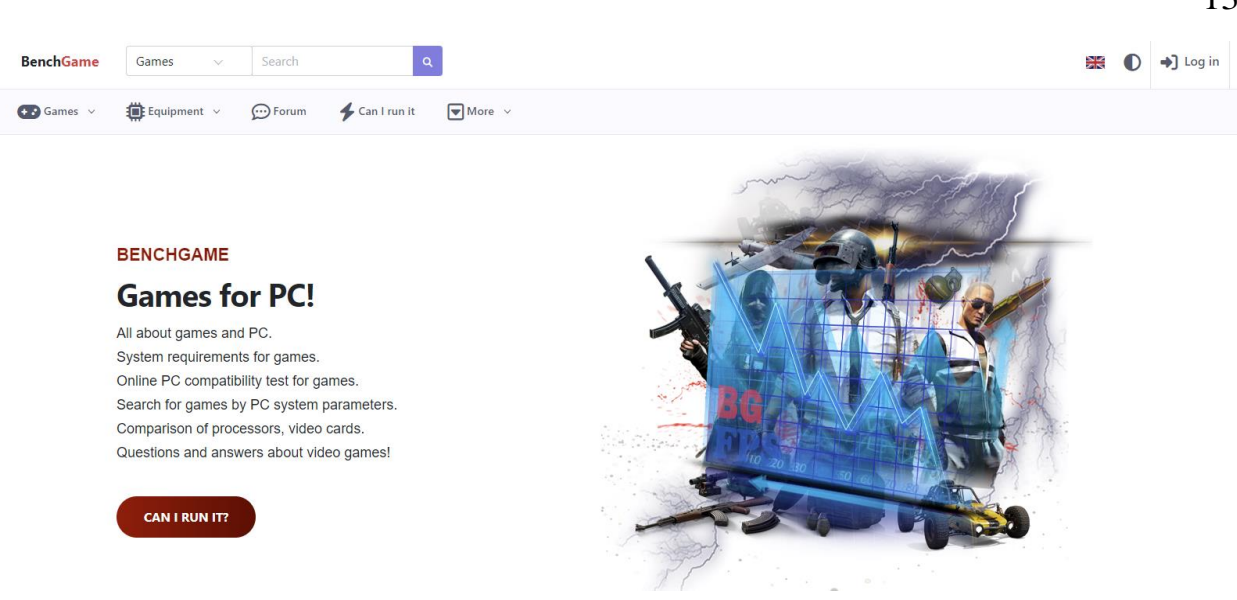

Рисунок 1.3 – Головна сторінка «BenchGame»

Головна сторінка BenchGame дозволяє користувачам вводити назву гри, яку вони хочуть перевірити, або переглядати список популярних ігор. Після вибору гри користувачеві пропонуються мінімальні та рекомендовані системні вимоги, а також апаратні характеристики його комп'ютера.

Однією з переваг цієї веб-програми є її зручний інтерфейс і простий процес визначення того, чи здатний комп'ютер запускати певну гру. Користувачам не потрібно володіти глибокими знаннями про системні вимоги або технічні деталі, оскільки програма автоматично перевіряє характеристики комп'ютера і порівнює їх з вимогами гри.

Крім того, програма постійно оновлюється останніми випусками ігор та їх системними вимогами, що дозволяє користувачам бути в курсі останніх трендів у геймінгу і переконуватися, що їх комп'ютер може запускати найновіші ігри без проблем. Однак, варто зазначити, що потенційним недоліком програми є відсутність можливості проводити оцінку програм і ігор. Це означає, що користувачі не отримують детального огляду чи оцінки якості ігор, а можуть розраховувати лише на інформацію про системні вимоги. GG.Deals [5] – це веб-додаток для пошуку найкращих пропозицій на відеоігри та ігрові ключі на різних платформах (рис. 1.4).

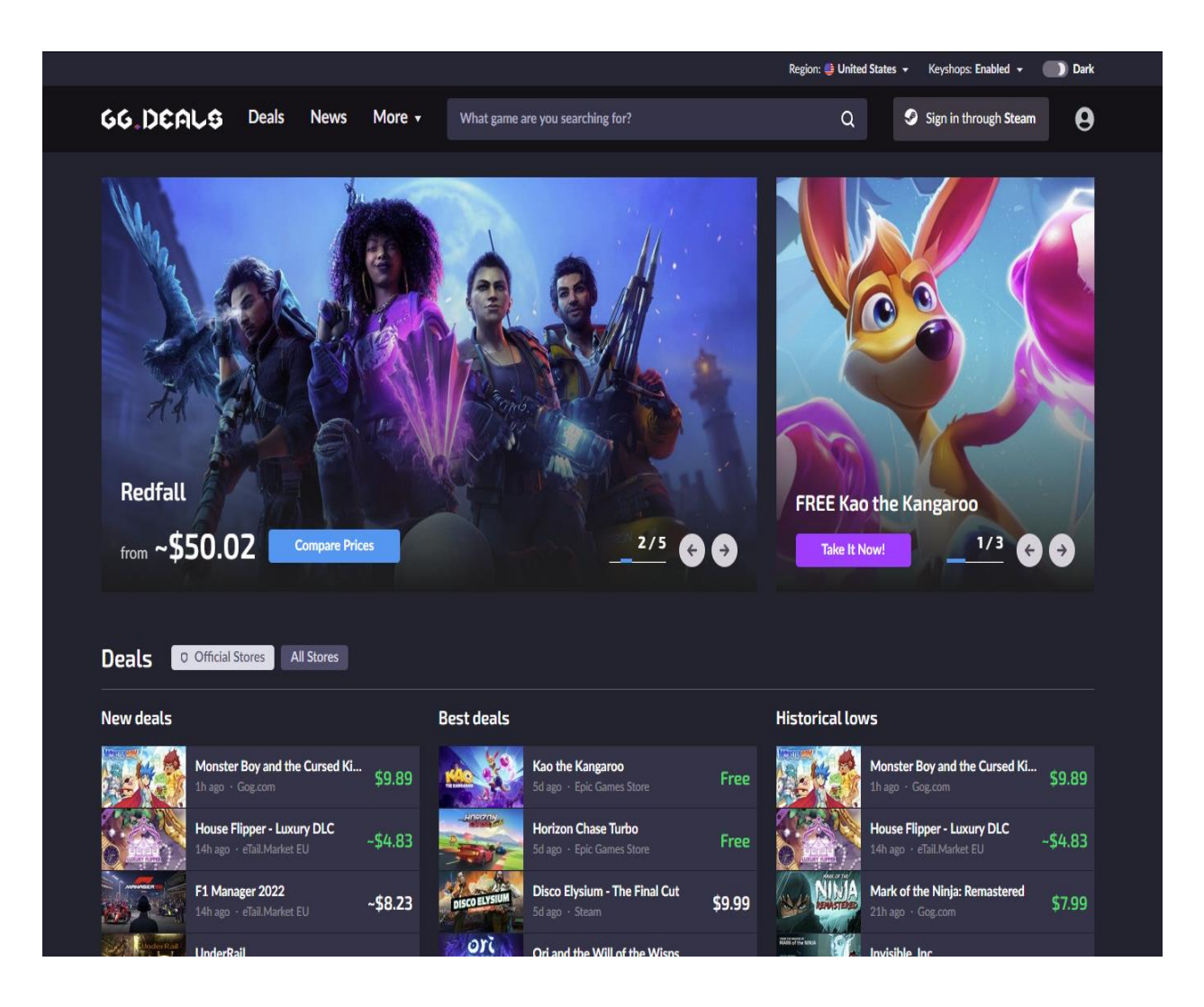

Рисунок 1.4 - Головна сторінка системи GG.Deals

На головній сторінці веб-додатка розташовані блоки, які показують: актуальні пропозиції на відеоігри та ключі; найбільш популярні пропозиції серед користувачів; нові релізи ігор та пропозиції на них; інформація про розпродажі та знижки; можливість підписатися на розсилку новин та акцій. Також на сайті є можливість шукати ігри за жанром, розробником, платформою, а також застосовувати фільтри для відбору пропозицій.

Перевагами GG.Deals є: великий вибір ігор та ключів на різних платформах; можливість знайти найкращі пропозиції та знижки на відеоігри; зручний інтерфейс та швидкий пошук; можливість підписатися на розсилку актуальних пропозицій. До недоліків можна віднести: відсутність можливості визначити відповідає їхній девайс вимогам для запуску гри. Після огляду та аналізу існуючих аналогів бібліотек ігор, можна зробити висновок, що найбільш оптимальним варіантом для користувачів буде додаток, який має дві ключові функції: можливість знайти гру у різних онлайн магазинах та можливість визначити, чи відповідає девайс користувача вимогам для запуску гри.

На жаль, існуючі аналоги, такі як SysRqmts.com та BenchGame, не мають функціоналу створення облікових записів користувачів та збереження їх персональних налаштувань, що може стати перешкодою для зручного користування додатком. Також, GG.Deals не має можливості визначити, чи відповідає девайс користувача вимогам для запуску гри, що є важливим фактором для геймерів.

В результаті аналізу існуючих веб-додатків були визначені переваги та недоліки , що забезпечило можливість сформулювати вимоги до розробки вебдодатку у розвиненні необхідного та зручного для користувачів фунціоналу.

## <span id="page-11-0"></span>**1.3 Визначання вимог до розробки системи**

Для створення ефективного веб-додатку «Бібліотека ігор» необхідно врахувати ряд факторів. Перш за все, додаток повинен мати зручний і інтуїтивно зрозумілий інтерфейс, який забезпечує зручний доступ до усіх функцій додатку та легкий пошук необхідних ігор. Для цього необхідно розробити зручну систему фільтрації та сортування ігор за різними параметрами, такими як жанр, вікова категорія, рівень складності та інші. Крім того, важливо забезпечити можливість зберігання персональних налаштувань користувачів, таких як список улюблених ігор, збереження конфігурацій девайсів та інші.

Для цього необхідно розробити систему авторизації та облікових записів користувачів. Додаток повинен мати широкий асортимент ігор різних жанрів та рівнів складності, а також постійно оновлюватися новими іграми. Для цього необхідно мати систему збору та аналізу зворотного зв'язку від користувачів щодо потреб і бажань щодо нових ігор. Також потрібно реалізувати функції рекомендацій, яка дає користувачеві можливість отримувати інформацію про ігри, які можуть йому сподобатися на основі відгуків та інтересів інших користувачів.

Додаток повинен мати високу швидкість завантаження та роботи, щоб забезпечити користувачам приємний досвід використання додатку. Для цього необхідно оптимізувати роботу додатка та використовувати кешування, мінімізувати кількість запитів до сервера та зменшувати розмір зображень та інших медіафайлів. Загалом, успішний веб-додаток повинен мати зручний та простий інтерфейс, багатий вміст, персоналізований досвід користувача та високу продуктивність.

Для досягнення цих цілей необхідно забезпечити якісний дизайн та розробку, а також звертати увагу на потреби користувачів та оновлювати додаток відповідно до цих потреб.

#### <span id="page-12-0"></span>**1.4 Постановка завдання**

Завданням проекту є розробка веб-додатку «Бібліотека ігор», що надає користувачам зручний інструмент пошуку ігор, перевірки цих ігор на системні вимоги девайсу користувача, та збереження конфігурацій різних девайсів користувача. Головною метою додатку є забезпечення користувачів зручним інструментом для пошуку та вибору ігор, що підтримуються на їх пристроях, а також перевірка наявних системних вимог для кожної гри. Крім того, додаток буде мати можливості зберігання конфігурацій різних девайсів користувача, що дозволить користувачам зберігати свої налаштування ігор та перекладати їх між різними пристроями.

Додаток буде доступний через Інтернет та буде забезпечувати користувачам можливість шукати та вибирати ігри за різними критеріями, такими як жанр, вікова категорія, тип пристрою тощо. Крім того, додаток буде мати можливості для налаштування вхідних параметрів та буде забезпечувати зручну інтерфейсну розробку та функціональність для користувачів. Цей вебдодаток призначений для широкого кола користувачів, які шукають зручний інструмент для пошуку ігор, перевірки наявних системних вимог та збереження конфігурацій різних пристроїв.

Веб-додаток передбачає наявність в системі наступних категорій користувачів:

– користувач-гість;

- користувач-адміністратор;
- користувач-клієнт;

Необхідно реалізувати наступні функціональні можливості у вебдодатку для різних категорій користувачів.

Гість (незареєстрований користувач):

- перегляд головної сторінки з оглядом на вміст, який включає топові ігри, новини, рекомендації та пошукову строку;
- перегляд детальної інформації про ігри, що включає опис, оцінки, відгуки та скріншоти;
- пошук ігор за категорією, жанром, рейтингом, платформою, розробником і т.д;
- впровадження системи реєстрації/автентифікації користувачів, що забезпечує зручну роботу та додатковий рівень безпеки.

Клієнт (зареєстрований користувач):

- всі можливості гостя;
- авторизація в системі;
- забезпечення комфортного користування системою для користувачів завдяки розробці зручного інтерфейсу;
- додавання ігор до власного списку обраного;
- додавання відгуків та оцінок до ігор;
- перегляд власного профілю зі списком улюблених ігор , збережених конфігурацій девайсів та налаштуваннями облікового запису;
- отримання рекомендацій ігор згідно з історії пошуку користувача та списку улюблених ігор;
- купівля ігор.
- Адміністратор:
- всі можливості клієнта;
- додавання, редагування та видалення ігор;
- додавання, редагування та видалення категорій, жанрів та інших параметрів;
- перевірка та модерація відгуків та оцінок користувачів;
- управління правами користувачів;
- забезпечення безпеки системи та конфіденційності інформації про користувачів;
- налаштування сервера та інші технічні параметри;
- створення звітів і аналітики по даним системи;
- редагування інформаційних блоків на сайті.

Система повинна забезпечувати надійний та швидкий доступ до ігор та їх описів для всіх користувачів, щоб забезпечити максимальний комфорт під час користування додатком.

# <span id="page-15-0"></span>**2 ВИБІР АРХИТЕКТУРИ ТА ПРОГРАМНИХ ЗАСОБІВ РЕАЛІЗАЦІЇ ДОДАТКУ**

Для успішної реалізації веб-додатку «Бібліотека ігор» потрібно ретельно обґрунтувати архітектуру системи та вибрати відповідні програмні засоби, враховуючи вимоги до системи та її функціональні можливості. Вибір програмних засобів для реалізації «Бібліотеки ігор» повинен відповідати визначеним функціям та бізнес-логіці. Під час вибору програмних засобів слід надати перевагу сучасним рішенням, які забезпечують відкриту архітектуру та потужні програмні середовища розробки. Це забезпечить можливість розширення функціоналу системи та легке масштабування, якщо це буде необхідно у майбутньому. Враховуючи ці фактори, важливо уважно розглянути різні варіанти програмних засобів, їхні можливості та сумісність з потребами «Бібліотеки ігор». Це дозволить забезпечити ефективну реалізацію додатку та задовольнити вимоги користувачів системи.

Крім того, система «Бібліотека ігор» повинна забезпечувати стабільну та безперебійну роботу, тому обов'язковим етапом є тестування різних варіантів архітектури та програмних засобів. Надійність системи також може бути забезпечена за допомогою відповідної інфраструктури, включаючи серверне обладнання, мережеві засоби та засоби зберігання даних. Потрібно також враховувати можливість розширення та підтримку системи на майбутнє, включаючи можливість інтеграції з іншими системами та додатками.

## <span id="page-15-1"></span>**2.1 Вибір архітектури веб-додатку**

При проектуванні веб-додатку «Бібліотека ігор» необхідно здійснити вибір оптимальної архітектури та програмних засобів для забезпечення найвищої продуктивності та якості роботи системи. Для цього слід проаналізувати функціональні вимоги та бізнес-логіку проекту, визначити необхідність розподіленої архітектури, розподілу ресурсів, масштабованості та інших факторів. Одним з можливих варіантів є використання трьохланкової клієнт-серверної архітектури, де серверна частина забезпечує зберігання та обробку даних, а клієнтські частини забезпечують взаємодію з користувачами. Така архітектура дозволяє розділити функціональні можливості між різними компонентами системи та забезпечити високу продуктивність за рахунок розподілу ресурсів. Важливо забезпечити безпеку та надійність системи, що можна здійснити за допомогою захисних механізмів, шифрування даних та інших методів. Такі заходи дозволять запобігти несанкціонованому доступу до інформації та зберегти цілісність даних.

Отже, вибір архітектури та програмних засобів реалізації веб-додатку «Бібліотека ігор» повинен здійснюватися з урахуванням функціональних вимог та бізнес-логіки проекту. Трьохланкова клієнт-серверна архітектура може бути оптимальним варіантом, оскільки дозволяє розділити функціональні можливості між різними компонентами системи та забезпечити високу продуктивність за рахунок розподілу ресурсів.

Трирівнева архітектура клієнт-сервер – це тип архітектури, який використовується при розробці веб-додатків. Він заснований на поділі програми на три логічні та незалежні рівні, кожен з яких має певну функцію [6].

Рівень презентації: це найвищий рівень програми, який відповідає за представлення інформації користувачеві в зручному форматі. Він також відповідає за збір вхідних даних від користувача та надсилання їх на наступний рівень для обробки. Цей рівень зазвичай реалізується за допомогою веб-технологій, таких як HTML, CSS і JavaScript.

Рівень додатка: це проміжний рівень додатка, який відповідає за обробку введених даних користувачами та генерацію відповідного виводу. Він містить бізнес-логіку програми та взаємодіє з рівнем даних для отримання та зберігання даних. Цей рівень зазвичай реалізується за допомогою серверних технологій, таких як PHP, Python або Java.

Рівень даних: це нижній рівень програми, який відповідає за керування зберіганням і пошуком даних. Він взаємодіє з прикладним рівнем для отримання запитів на дані та повернення даних у відповідному форматі. Цей рівень зазвичай реалізується за допомогою бази даних, наприклад MySQL, Oracle або MongoDB (рис.2.1).

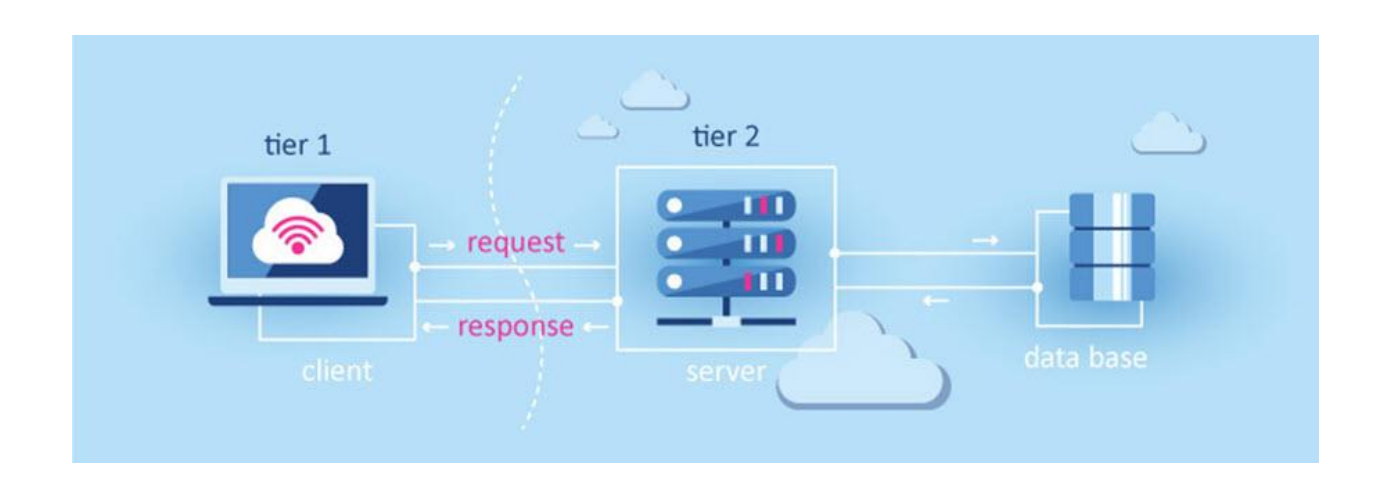

Рисунок 2.1 – Архітектура триланкового клієнт-серверу

У цій архітектурі клієнт відповідає лише за відображення даних і надсилання даних користувача на сервер. Сервер, у свою чергу, відповідає за обробку введених користувачем даних, виконання будь-яких необхідних операцій і повернення результатів клієнту у форматі, який можна відобразити.

Ця архітектура використовується у веб-додатках, оскільки вона надає низку переваг [7]:

- масштабованість: кожен рівень можна масштабувати незалежно, що дозволяє системі обробляти збільшений трафік і попит користувачів.
- ремонтопридатність: розділення рівнів полегшує підтримку й оновлення різних компонентів програми.
- безпека: розділивши рівні програми та даних, стає легше впроваджувати заходи безпеки, такі як контроль доступу та шифрування.
- гнучкість: оскільки кожен рівень можна розробляти незалежно, легше вимкнути технології або оновити компоненти, не впливаючи на решту системи. продуктивність: трирівнева архітектура може допомогти
- підвищити продуктивність, зменшивши навантаження на сервер і покращивши час відповіді

Для забезпечення найвищої продуктивності та якості роботи системи було визначено, що оптимальною архітектурою є трьохланкова клієнтсерверна архітектура

## <span id="page-18-0"></span>**2.2 Вибір веб-серверу**

В результаті огляду сучасних веб-серверів для реалізації динамічних веб-додатків було вирішено створити власний веб-сервер на платформі Node.js з фреймворком Express.

Node.js є відкритим кроссплатформним середовищем виконання, яке дозволяє розробникам створювати різноманітні серверні інструменти та програми з використанням мови JavaScript. Node.js знаходить застосування поза веб-браузером і забезпечує підтримку різних API-інтерфейсів операційних систем, включаючи бібліотеки для роботи з HTTP і файловими системам . Переваги Node.js з точки зору веб-серверної розробки незаперечні. Ця платформа надає кілька переваг, які роблять її привабливою для розробників.

По-перше, варто відзначити високу продуктивність Node.js. Вона була спеціально створена для забезпечення оптимальної пропускної здатності та масштабованості веб-додатків і добре справляється з такими завданнями, як реал-тайм веб-програмування. Завдяки використанню JavaScript, що є широко поширеною мовою програмування, розробка веб-сервера на Node.js стає більш зручною і ефективною, оскільки не потрібно витрачати час на "переключення технологій" між мовами.

JavaScript є відносно новою мовою програмування, і вона має свої

переваги порівняно з традиційними мовами, такими як Python або PHP. Крім того, багато нових і популярних мов програмування трансформуються або компілюються в JavaScript, що дозволяє використовувати їх у контексті вебсерверного розвитку. Наприклад, CoffeeScript, ClosureScript, Scala, LiveScript і багато інших.

Node.js має потужний менеджер пакетів - NPM, який надає доступ до великої кількості багаторазових пакетів. Це забезпечує швидку і зручну розробку, а також дозволяє автоматизувати багато задач зі збирання проекту. NPM є портативним і має версії для різних операційних систем. Крім того, він має велику підтримку серед хостинг-провайдерів, які надають специфічну інфраструктуру і документацію для розміщення веб-сайтів, побудованих на Node.js [8].

Node.js є потужним інструментом для веб-серверного розвитку, який дозволяє розробникам створювати швидкі та масштабовані веб-додатки. Його висока продуктивність, широкі можливості мови JavaScript і екосистема NPM роблять його привабливим вибором для розробників, які шукають ефективні рішення у сфері веб-серверного програмування.

Express.js – це безкоштовна структура веб-додатків із відкритим кодом для Node.js. Використовується для проектування, а також швидко й легко створювати веб-додатки. Оскільки для Express.js потрібен лише JavaScript, це стає простіше для програмістів і розробникам створювати веб-програми та API без жодних зусиль.

Він забезпечує просту маршрутизацію для запитів, зроблених клієнтами і без цього фреймворку доведеться писати власний код для створення компонента маршрутизації, який є часом трудомістким.

Express.js дозволяє зменшити час, потрібний для написання коду, удвічі, сприяючи при цьому створенню ефективних веб-додатків. Він не лише прискорює процес розробки, але й зменшує зусилля, необхідні для створення веб-програм, завдяки наступним особливостям[9]:

– швидша розробка на стороні сервера;

- проміжне програмне забезпечення;
- маршрутизація;
- шаблонування;
- налагодження.

Для реалізації веб-додатку було обрано веб-сервер створений на на платформі Node.js з фреймворком Express.

# <span id="page-20-0"></span>**2.3 Вибір системи управління базою даних**

СУБД MySQL є однією з найбільш популярних і відомих систем керування базами даних, яка пропонує широкі можливості для зберігання, організації та маніпулювання даними. MySQL є безкоштовною та доступною системою, що додає до її привабливості для використання в різних проектах.

Однією з переваг MySQL є його продуктивність та швидкість виконання запитів. Система оптимізована для роботи з великими обсягами даних і дозволяє ефективно виконувати запити до бази даних. Крім того, MySQL підтримує різні типи таблиць, такі як MyISAM та InnoDB, які надають різні можливості для організації даних та виконання транзакцій.

MySQL проявляє гнучкість та масштабованість в своїй роботі. Він підтримує широкий спектр мов програмування і має API для їх інтеграції, що дозволяє розробникам здійснювати роботу з базою даних, використовуючи їх улюблену мову програмування. Крім того, MySQL є сумісним з різними операційними системами, зокрема Linux і Windows, що дозволяє використовувати його на різних платформах.

Завдяки своїй гнучкості, MySQL може відповідати потребам різних проектів і дозволяє розробникам використовувати різноманітні технології та мови програмування для взаємодії з базою даних.

MySQL є високоякісною та надійною СУБД, яка зарекомендувала себе у багатьох проектах різного масштабу, особливо в малих і середніх додатках. MySQL має кілька головних переваг, які роблять його популярним вибором для систем управління базами даних[10]:

- висока продуктивність: mysql є швидкою та ефективною системою, що дозволяє оптимально обробляти запити до бази даних навіть при великому обсязі даних. це особливо важливо для веб-додатків та інших систем, які потребують швидкого доступу до даних;
- масштабованість: mysql може легко масштабуватися від невеликих проектів до великих підприємств. він підтримує розподілені системи з кластерами серверів, що дозволяє обробляти великі навантаження та забезпечувати високу доступність;
- простота використання: mysql має простий та зрозумілий синтаксис sql, який дозволяє легко створювати та оптимізувати запити до бази даних. це робить його доступним навіть для початківців у розробці програмного забезпечення;
- велика спільнота та підтримка: mysql має велику та активну спільноту розробників, яка надає підтримку, допомогу та розвиток системи. це означає, що ви можете легко знайти відповіді на свої питання, рішення для проблем та розширення функціональності;
- відкритий код та безкоштовність: mysql є вільною та відкритою системою, що означає, що ви можете використовувати його безкоштовно та вносити зміни до його вихідного коду відповідно до ваших потреб. це забезпечує гнучкість та можливість адаптації до конкретних вимог проекту;
- підтримка різних операційних систем: mysql підтримує багато різних операційних систем, таких як linux, windows, macos і багато інших, що дозволяє використовувати його на різних платформах;
- безпека: mysql має вбудовані механізми безпеки, які дозволяють захищати дані в базі від несанкціонованого доступу, забезпечують можливість резервного копіювання та відновлення даних.

Для забезпечення стабільності роботи системи та ефективного управління даними було обрано реляційну СУБД MySQL.

#### <span id="page-22-0"></span>**2.4 Вибір мови сценаріїв для системи**

При виборі мови сценаріїв для веб-додатків необхідно враховувати різні фактори. Наприклад, необхідно визначити, які функції потрібно реалізувати у системі та яка мова програмування найкраще підходить для їх виконання. Також важливо враховувати наявність системних бібліотек та підтримку компілятором платформи. Основні з факторів – це функціональні вимоги, продуктивність, екосистема та розмір проекту.

Функціональні вимоги можуть визначити вибір мови програмування. Наприклад, якщо веб-додаток повинен працювати з базами даних, масштабуватися та бути динамічним, то вибір мови буде залежати від цих вимог.

Продуктивність також є важливим фактором, якщо веб-додаток має високі вимоги до швидкості роботи. У такому випадку може знадобитися мова програмування, яка забезпечить потрібну продуктивність.

Екосистема також має значення, оскільки при виборі мови програмування слід враховувати наявність бібліотек, фреймворків та інструментів, які допоможуть розробити веб-додаток швидко та ефективно.

Розмір проекту також може вплинути на вибір мови програмування. Для невеликих проектів можуть підійти більш прості мови програмування, тоді як для великих проектів може знадобитися більш складна мова.

Враховуючи всі ці фактори для реалізації веб-додатку було вирішено вибрати скриптову мову програмування JavaScript.

JavaScript є однією з найпопулярніших мов програмування для створення веб-додатків, а також для фронтенд та бекенд розробки. Можна виділити такі Основні переваги використання JavaScript для веб-додатків включають наступне[11]:

– інтерактивність: javascript дозволяє розробникам створювати інтерактивні веб-додатки, які можуть взаємодіяти з користувачем та реагувати на його дії без необхідності перезавантаження сторінки;

- кросбраузерна сумісність: javascript є стандартом для вебпрограмування, що підтримується всіма сучасними веб-браузерами. це дозволяє розробникам створювати веб-додатки, які можуть працювати на будь-якому пристрої з доступом до інтернету;
- розширюваність: javascript має багато бібліотек та фреймворків, які дозволяють розширювати функціональність веб-додатків та забезпечувати швидку розробку нових функцій;
- швидкість: javascript виконується безпосередньо в браузері користувача, що дозволяє зменшувати навантаження на сервер та прискорювати роботу веб-додатків;
- асинхронність: javascript дозволяє розробникам створювати вебдодатки з асинхронним виконанням операцій, що забезпечує більш швидку роботу додатків;
- доступність: javascript є відкритою мовою програмування, що дозволяє розробникам з легкістю отримувати доступ до різних ресурсів, бібліотек та фреймворків, що полегшує процес розробки веб-додатків;

В результаті аналізу різних факторів, пов'язаних з вибором мови програмування для розробки веб-додатку "Бібліотека ігор", було прийнято рішення використовувати JavaScript.

## <span id="page-23-0"></span>**2.5 Вибір JavaScript-фреймворку**

При розробці веб-додатку "Бібліотека ігор» було вирішено використати фреймворк React для JavaScript.

React – це відкритий JavaScript фреймворк для розробки інтерфейсів користувача. Він дозволяє розробникам побудувати ефективні, модульні та масштабовані веб-додатки. Одна з головних особливостей React – це використання компонентної моделі, де інтерфейс користувача розбивається на невеликі незалежні компоненти, які можуть бути повторно використані.

React використовується для розробки інтерактивних веб-додатків та односторінкових додатків (Single Page Applications). Він дає можливість швидко реагувати на зміни стану та забезпечує декларативний підхід до розробки, де розробники описують, як повинен виглядати інтерфейс у різних станах, а React самостійно керує оновленнями інтерфейсу.

Багато веб-розробників обирають React з кількох причин. По-перше, він має велике та активне співтовариство розробників, що забезпечує багато ресурсів, документації та підтримки. По-друге, React є ефективним та швидким фреймворком, що дозволяє побудувати додатки з високою продуктивністю. Крім того, React має простий та зрозумілий синтаксис, що полегшує його вивчення та використання.

Ось деякі з ключових переваг React фреймворку[12]:

- ефективне використання віртуального dom: react використовує віртуальний dom, що дозволяє ефективно оновлювати лише ті частини інтерфейсу, які змінилися. це сприяє високій продуктивності та швидкості роботи додатків;
- компонентна архітектура: react базується на компонентній моделі, де інтерфейс розбивається на невеликі незалежні компоненти. це дозволяє повторно використовувати компоненти, що полегшує розробку, тестування та підтримку коду;
- декларативний підхід: розробка за допомогою react відбувається за допомогою декларативного підходу, де розробники описують, як повинен виглядати інтерфейс у різних станах. react самостійно керує оновленнями інтерфейсу, що спрощує роботу зі станами додатку;
- широке співтовариство та підтримка: react має велике та активне співтовариство розробників. це означає, що є багато ресурсів, документації, бібліотек та інструментів, які підтримують react. розробники можуть легко знайти допомогу та рішення для своїх проблем;
- багатофункціональність: react має багато додаткових бібліотек та плагінів, які розширюють його функціональність. наприклад, redux використовується для керування станом додатку, react router для маршрутизації, і інші бібліотеки для роботи з формами, анімацією та іншими аспектами розробки;
- підтримка з боку facebook: react розробляється і підтримується командою facebook. це гарантує стабільність, надійність та актуальність фреймворку;
- навчання та відкритість: react має простий та зрозумілий синтаксис, що полегшує навчання для початківців. крім того, react є відкритим фреймворком з вільною ліцензією, що сприяє розповсюдженню та співпраці в розробці.

В результаті був фреймворк React обраний для забезпечення швидкої реакції на зміни стану, ефективного використання віртуального DOM, компонентної архітектури та простого синтаксису, що сприяє побудові ефективних, модульних та масштабованих веб-додатків.

### <span id="page-26-0"></span>**3 ПРОЕКТУВАННЯ ВЕБ-ДОДАТКУ**

#### <span id="page-26-1"></span>**3.1 Проектування веб-додатку за методологією SADT**

Для розробки веб-додатку «Бібліотека ігор» була використана підходяща методологія функціонального моделювання, яка забезпечує зручний інструмент для побудови функціональної моделі системи. В даному випадку, була обрана методологія Structured Analysis and Design Technique (SADT) стандарт IDEF0 [13].

За допомогою графічної мови IDEF0, інформаційну систему «Бібліотека ігор» можна представити як набір взаємопов'язаних функціональних блоків, які описують систему та її взаємодію з зовнішнім середовищем. Цей підхід дозволяє краще розібратися в процесах та взаємозв'язках системи, а також виявити потенційні проблеми та вдосконалити її функціональні можливості. Одним із перших кроків у розробці веб-додатку «Бібліотека ігор» є створення контекстної діаграми, яка є загальним описом системи та її взаємодії з зовнішнім середовищем (рис. 3.1).

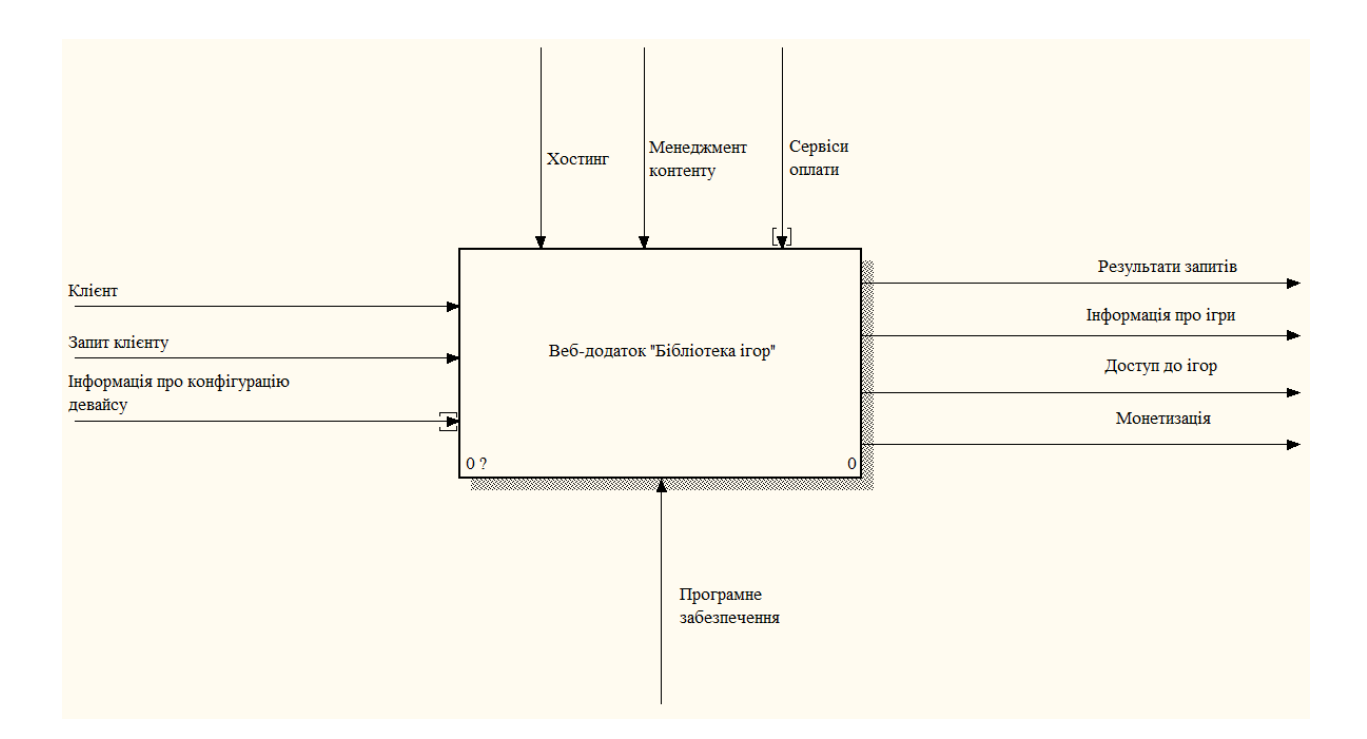

Рисунок 3.1 – Контекстна діаграма веб-додатку «Бібліотека ігор»

Ця діаграма відображає основні функції системи та взаємозв'язки між ними. Це допомагає краще зрозуміти загальну структуру системи та визначити її основні компоненти.

На контекстній діаграмі для веб-додатку «Бібліотека ігор» відображено основні вхідні та вихідні дані, а також зовнішні системи, які взаємодіють з додатком.

На вхідні дані вказується клієнт, що означає користувача, який взаємодіє з додатком «Бібліотека ігор» та зазначається запит клієнта, який містить вимоги або інструкції щодо пошуку, перегляду або іншої взаємодії з іграми. Також вводиться інформація про конфігурацію девайсу користувача для перевірки системних вимог ігри.

Вихідні дані включають результати запиту, що представляють собою інформацію, що задовольняє вимогам клієнта, а також інформацію про доступні ігри в бібліотеці. Крім того, вихідні дані також включають доступ до ігор, що означає можливість клієнта грати в обрані ігри, а також монетизацію, що передбачає способи отримання прибутку від додатку, наприклад, через сервіси оплати або рекламу.

Зовнішні дані, що впливають на функціонування додатку, включають хостинг, на якому розміщена система «Бібліотека ігор», менеджмент контенту, який стосується оновлення та управління списком ігор у бібліотеці, а також сервіси оплати, які забезпечують монетизацію додатку.

Після огляду загальної структури системи, переходимо до декомпозиції, розбиття системи на більш дрібні фрагменти. Цей процес, відомий як функціональна декомпозиція, включає створення діаграм декомпозиції для опису кожного фрагмента та їх взаємодії в контексті вибраної предметної області, якою у нашому випадку є веб-додаток «Бібліотека ігор».

Декомпозиція продовжується до досягнення необхідного рівня деталізації системи. Після кожного етапу декомпозиції проводиться експертна оцінка залученими фахівцями з вибраної предметної області, яка спрямована на перевірку відповідності створених діаграм реальним процесам. Якщо виявляються недоліки, вони виправляються перед наступним етапом деталізації. Такий підхід дозволяє забезпечити відповідність моделі вебдодатку «Бібліотека ігор» реальному функціонуванню системи.

Окрім того, важливо виділити бізнес-процеси, які є сукупністю взаємопов'язаних заходів або завдань, спрямованих на створення конкретного програмного продукту або послуги для клієнтів. Для веб-додатку «Бібліотеки ігор" можна виділити такі типи бізнес-процесів:

- управляючі бізнес-процеси, що відповідають за керування функціонуванням системи;
- операційні бізнес-процеси, які є основою діяльності компанії і забезпечують основний потік доходів.
- підтримуючі бізнес-процеси виконують функції, необхідні для підтримки основних бізнес-операцій, які включені в систему.

Після проведення етапів розбиття контекстної діаграми веб-додатку Бібліотека ігор були ідентифіковані наступні модулі, які представляють процеси, що забезпечують роботу системи (рис. 3.2).

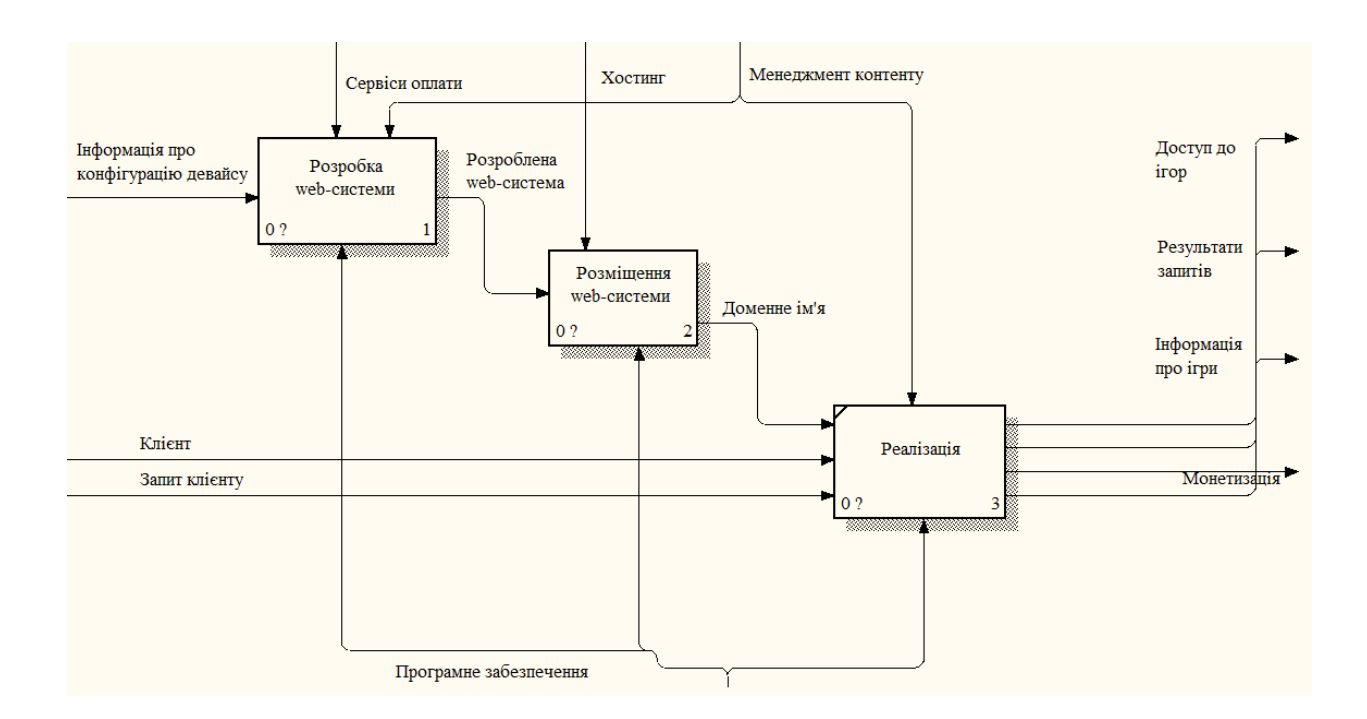

Рисунок 3.2 Діаграма декомпозиції веб-додатку «Бібліотека ігор»

Декомпозиція контекстної діаграми веб-додатку «Бібліотека ігор» включає три основних блоки, а саме: розробка веб-системи, розміщення вебсистеми та реалізація.

Для веб-додатку «Бібліотека ігор» процес розробки веб-системи включає проектування та програмну реалізацію системи на локальному комп'ютері. Основні кроки включають розробку інтерфейсів для користувачів, проектування бази даних та її заповнення, а також розробку скриптів, що реалізують усі функціональні можливості системи. На вході до блоку розробки веб-системи надходить інформація про конфігурацію девайсу, яку використовує користувач. Управлінням функціонування системи керує менеджмент контенту, що включає управління та організацію ігрових матеріалів в бібліотеці. Механізмом, що використовується для реалізації функцій веб-системи, є обране програмне забезпечення. Результатом роботи блоку розробки веб-системи є готовий веб-додаток, який надає користувачам доступ до бібліотеки ігор та всіх пов'язаних функцій.

Блок розміщення веб-системи включає процес розгортання готової вебсистеми і отримання розробленого REST API. На вході до цього блоку надходить готова веб-система, яка була розроблена у попередніх етапах. Головним завданням блоку розміщення є придбання та налаштування доменного імені для розміщення системи на хостингу обраного провайдера. Це включає вибір та реєстрацію відповідного доменного імені, яке буде використовуватись для доступу до системи через Інтернет. Після отримання доменного імені провайдера, проводиться процес налаштування системи на хостингу. Це включає встановлення необхідних сервісів, конфігурацію сервера, розміщення веб-системи на сервері та забезпечення належної працездатності. На виході блоку розміщення отримується розроблений REST API, який забезпечує інтерфейс взаємодії з веб-системою. Цей API дозволяє зовнішнім сервісам та додаткам взаємодіяти з системою шляхом стандартизованих HTTP-запитів.

Блок реалізації веб-додатку "Бібліотека ігор" включає в себе виконання

програмної реалізації, яка має повний функціонал, необхідний для правильної та надійної роботи системи. Цей блок приймає три вхідні дані: доменне ім'я, клієнта та запити від клієнта. Реалізація блоку контролюється менеджментом контенту, а механізмом роботи є програмне забезпечення, яке було обране для створення веб-додатку. Головним результатом цієї роботи є обробка запитів від користувачів, доступ до ігор, отримання інформації про ігри та можливість монетизації. Після успішної реалізації блоку, система "Бібліотека ігор" здатна відповідати на запити користувачів, забезпечувати доступ до різноманітних ігор, надавати інформацію про ці ігри та забезпечувати можливість монетизації.

Для здійснення подальшого детального аналізу системи був здійснений наступний крок декомпозиції. На рисунку 3.3 зображена діаграма декомпозиції блоку, що відноситься до розробки web-системи.

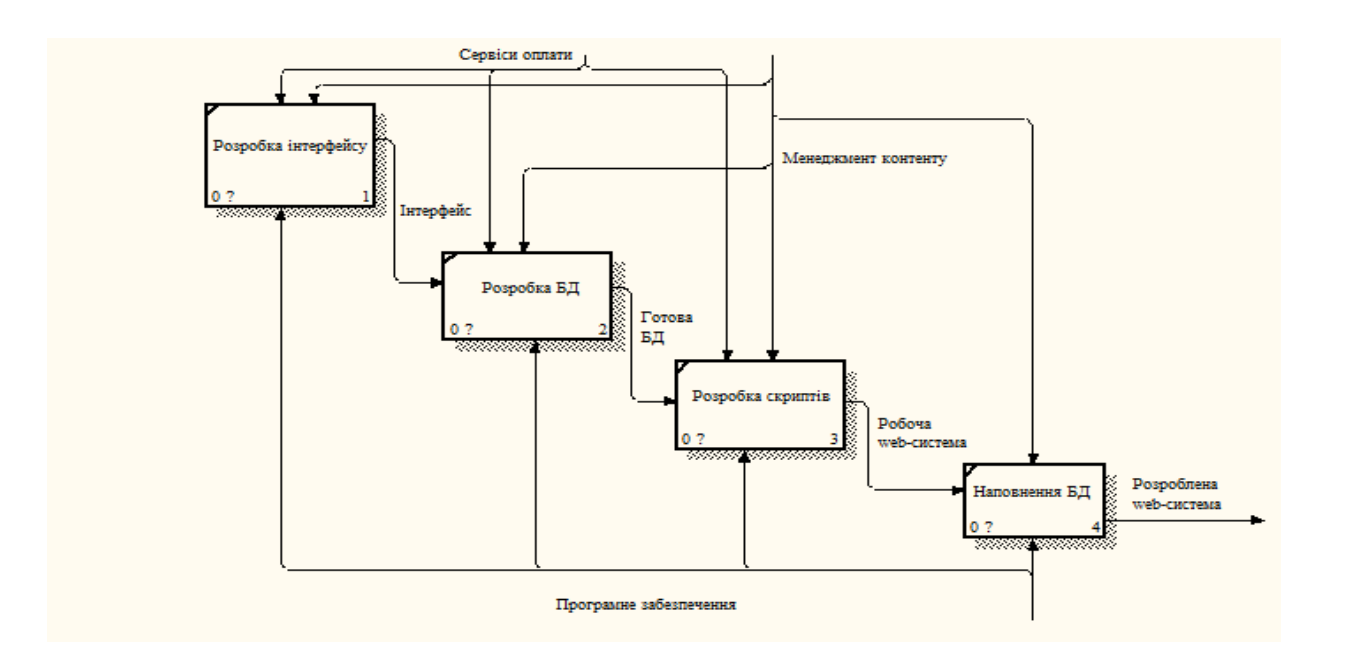

Рисунок 3.3 – Діаграми декомпозиції блоку «розробка web-системи»

Блок розробки інтерфейсу передбачає створення зручного та інтуїтивно зрозумілого інтерфейсу для користувачів. Це включає розробку головної сторінки, сторінок з переліком ігор, окремих сторінок з деталізацією ігор, а також форм авторизації та реєстрації. Крім того, необхідно реалізувати можливості пошуку, фільтрації та сортування ігор за різними критеріями. Також важливо забезпечити взаємодію з користувачами, зокрема показ рекомендацій на основі їхнього списку улюблених ігор.

Блок розробки бази даних передбачає проектування та створення бази даних для збереження ігор, користувачів, покупок та іншої відповідної інформації. В рамках цього блоку необхідно створити таблиці та встановити відношення між ними відповідно до потреб додатку. Також потрібно розробити запити та процедури для отримання, оновлення та видалення даних з бази.

Блок розробки скриптів включає реалізацію серверної логіки додатку. Це охоплює обробку запитів користувачів, авторизацію та аутентифікацію. Також необхідно реалізувати функції для додавання, видалення та редагування ігор. Окрема увага має бути приділена інтеграції з платіжними сервісами для обробки покупок ігор користувачами.

Блок наповнення бази даних передбачає початкове заповнення бази даних необхідною інформацією. Це включає додавання початкових даних щодо доступних ігор, їхніх властивостей та параметрів, а також інформації про користувачів і їхні покупки. Результатом цього блоку буде розроблена webсистема.

Наступним блоком декомпозиції є розміщення веб-системи. Під час аналізу та розбиття на блоки цього процесу виявлено кілька етапів. Першим етапом є налаштування веб-сервера, що вимагає використання системи, розробленої для управління правилами налаштування обраного веб-сервера та хостингу. Ця система надає вхідні дані для подальшої роботи. Другим етапом є завантаження скриптів, необхідних для функціонування веб-системи. Вони встановлюються та налаштовуються відповідно до вимог проекту. Нарешті, третім етапом є завантаження бази даних, яка забезпечує збереження та доступ до інформації, необхідної для роботи веб-системи. Кожен з цих етапів є важливим компонентом процесу розміщення веб-системи і вимагає окремого налаштування та уваги до деталей. Для цього використовується відповідне програмне забезпечення, а результатом є отримана адреса директорії (рис. 3.4).

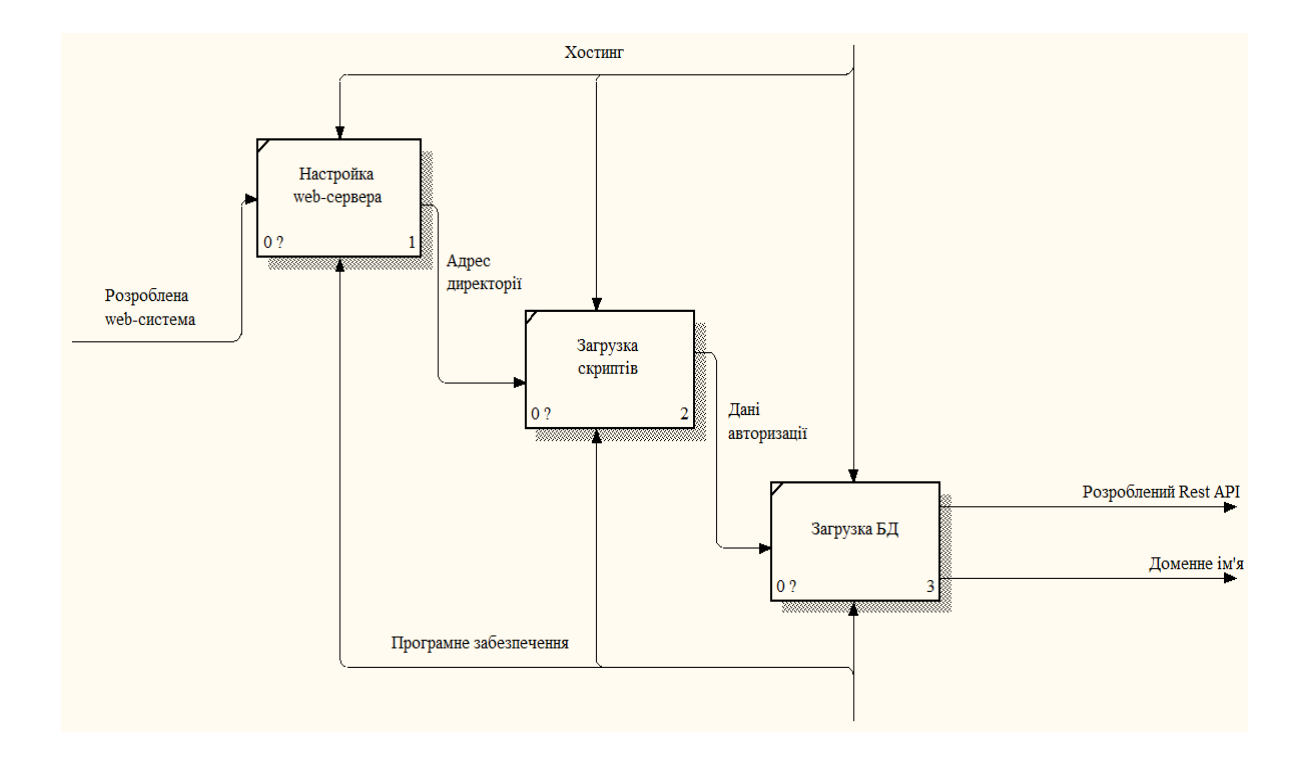

Рисунок 3.4 – Діаграми декомпозиції блоку «розміщення web-системи»

Блок завантаження скриптів отримує адресу директорії як вхідні дані і керується правилами розробки скриптів та налаштування обраного хостингу. Механізмом виступає обране програмне забезпечення, а результатом цієї роботи є дані, які користувач вказує під час авторизації.

Останній блок - завантаження бази даних - вимагає авторизацію як вхідний параметр, а управління здійснюється згідно з правилами наповнення бази даних. Механізмом виступає програмне забезпечення, обране для реалізації, а результатом є розроблений REST API та отримане доменне ім'я.

Під час проектування веб-додатку "Бібліотека ігор" з використанням методології функціонального моделювання SADT була проведена декомпозиція системи до необхідного рівня деталізації. Це дозволило відповідно відтворити реальні процеси, які передбачені в системі, та забезпечити відповідність між моделлю і дійсністю.

### <span id="page-33-0"></span>**3.2 Проектування бази даних системи**

Проектування бази даних є важливою складовою розробки веб-додатків, таких як «Бібліотека ігор». Одним з підходів до проектування бази даних є використання моделі сутність-зв'язок (ER). Ця модель дозволяє визначити структуру бази даних, включаючи сутності, атрибути та взаємозв'язки між ними. Вона надає можливість візуалізувати структуру бази даних та зрозуміти зв'язки між різними елементами[12].

Сутності представляють основні об'єкти веб-додатку «Бібліотека ігор» і описують інформацію, яка буде зберігатись в базі даних. Кожна сутність має унікальний ідентифікатор, який називається первинним ключем. Первинний ключ визначає унікальність кожного запису у таблиці бази даних. Атрибути визначають характеристики кожної сутності і допомагають детальніше описати їх.

Взаємозв'язки показують залежності та взаємодії між різними сутностями в базі даних. Асоціації в ER-діаграмах відображають зв'язки між сутностями і можуть мати атрибути, які описують цей зв'язок. Наприклад, у веб-додатку «Бібліотека ігор» може існувати асоціація між сутністю «Користувач» і сутністю «Ігра», яка показує, що кожен користувач може мати деякі ігри у своїй бібліотеці.

Концептуальне проектування бази даних полягає в визначенні загальної структури бази даних без деталей реалізації. На цьому етапі враховуються потреби користувачів та визначаються основні сутності, атрибути та зв'язки. Концептуальна модель дозволяє отримати загальне уявлення про базу даних та її функціональність, що допомагає при подальшій реалізації та вдосконаленні системи.

Для бази даних веб-додатку «Бібліотека ігор» були визначені такі сутності:

– guest (незареєстрований користувач): не зареєстрований користувач, обмежений доступ.

- client (зареєстрований користувач): зареєстрований користувач з розширеним доступом.
- administrator (адміністратор): адміністратор системи з повним доступом та контролем.
- сутність «games»(ігри): інформація про гру.
- review (відгук): відгук користувача про гру.
- purchase (придбання): інформація про придбання гри користувачем.
- favorite games (список улюблених ігор): список ігор, які користувач додав до улюблених.
- device configuration (конфігурація девайсу): інформація про конфігурацію девайсу користувача.
- compatibility (сумісність): інформація про сумісність між конфігурацією девайсу та вимогами гри.

Сутність «Users» – Користувачі містить наступні атрибути: client\_id, email, password, username, date register, balance, role, last login, is active (табл. 3.1).

| $N_2$ | Атрибут       | Тип даних           | Опис                             |
|-------|---------------|---------------------|----------------------------------|
|       | client id     | unsigned int $(11)$ | Унікальній ідентифікатор         |
|       |               |                     | користувача                      |
| 2     | email         | varchar $(255)$     | le-mail клієнта                  |
| 3     | password      | char $(40)$         | Пароль клієнта                   |
| 4     | username      | varchar $(80)$      | Ім'я користувача                 |
| 6     | date_register | timestamp           | Дата реєстрації                  |
| 7     | balance       | demical $(10,2)$    | Баланс клієнта                   |
| 8     | role          | enum $(1,2,3)$      | Роль користувача (гість, клієнт, |
|       |               |                     | адміністратор)                   |
| 9     | last_login    | timestamp           | Останній вхід клієнта в систему  |
| 10    | is active     | bool                | Прапорець, який вказує, чи       |
|       |               |                     | активний клієнт                  |

Таблиця 3.1 – Сутність «Users» – Клієнти

Сутність «Review» – Відгук містить наступні атрибути: review\_id, game\_id, user\_id, comment, date\_created (табл. 3.2).

| $N_2$ | Атрибут      | Тип данних          | Опис                                                           |
|-------|--------------|---------------------|----------------------------------------------------------------|
|       | review_id    | unsigned int $(11)$ | Унікальній ідентифікатор відгуку                               |
|       | game_id      | unsigned int $(11)$ | Унікальний ідентифікатор гри,<br>щодо якої написаний відгук    |
|       | user id      | unsigned int $(11)$ | Унікальний ідентифікатор<br>користувача, що написав відгук     |
|       | comment      | Text                | Коментар користувача про гру                                   |
|       | date_created | Timestamp           | Дата створення відгуку                                         |
| 6     | is_approved  | Bool                | Прапорець, який вказує, чи<br>схвалений відгук адміністратором |

Таблиця 3.2 – Сутність «Review» – Відгук

Сутність «Purchase» – Придбання містить наступні атрибути: purchase\_id, game\_id, user\_id, purchase\_date, price, payment\_method. (табл. 3.3).

Таблиця 3.3 – Сутність «Purchase» – Придбання

| $N_2$                | Атрибут            | Тип данних          | Опис                                                         |
|----------------------|--------------------|---------------------|--------------------------------------------------------------|
|                      | purchase_id        | unsigned int $(11)$ | Унікальний ідентифікатор<br>придбання                        |
| $\overline{2}$       | game_id            | unsigned int $(11)$ | Унікальний ідентифікатор гри, яку<br>придбано                |
| $\boldsymbol{\beta}$ | user_id            | unsigned int $(11)$ | Унікальний ідентифікатор<br>користувача, що здійснив покупку |
| 4                    | purchase_date      | Timestamp           | Дата та час придбання                                        |
| 5                    | price              | Decimal             | Ціна придбання гри                                           |
| 6                    | payment_methodText |                     | Метод оплати (наприклад, кредитна<br>карта, PayPal тощо)     |

Сутність «Favorite\_Games» – Список улюблених ігор містить наступні атрибути: user\_id, game\_id, date\_added.(табл. 3.4).
| $N_2$          | Атрибут    | Тип данних          | Опис                                      |
|----------------|------------|---------------------|-------------------------------------------|
|                | user_id    | unsigned int $(11)$ | Унікальний ідентифікатор<br>користувача   |
| $\overline{2}$ | game_id    | unsigned int $(11)$ | Унікальний ідентифікатор гри              |
| $\mathsf B$    | date_added | Timestamp           | Дата та час додавання гри до<br>улюблених |

Таблиця 3.4 – Сутність «Favorite\_Games» – Список улюблених ігор

Сутність «Device\_Configuration» – Конфігурація девайсу містить наступні атрибути: device\_id, user\_id, operating\_system, processor, memory, storage, graphics\_card (табл. 3.6).

Таблиця 3.6 – Сутність «Device\_Configuration» – Конфігурація девайсу

| $N_2$ | Атрибут                       | Тип данних           | Опис                                                 |
|-------|-------------------------------|----------------------|------------------------------------------------------|
|       | device_id                     |                      | unsigned int $(11)$ Унікальний ідентифікатор девайсу |
| 2     | user_id                       | unsigned int $(11)$  | Унікальний ідентифікатор<br>користувача              |
| 3     | operating_system [Varchar(80) |                      | Операційна система девайсу                           |
| 4     | processor                     | Varchar(80)          | Інформація про процесор девайсу                      |
| 5     | memory                        | Varchar(80)          | Обсяг оперативної пам'яті девайсу                    |
| 6     | storage                       | Varchar(80)          | Обсяг внутрішнього сховища девайсу                   |
| 7     | graphics_card                 | $\text{Varchar}(80)$ | Інформація про графічну карту<br>девайсу             |

Сутність «Compatibility» – Сумісність містить наступні атрибути: compatibility\_id, device\_id, game\_id, is\_compatible. (табл. 3.6).

| $N_2$          | Атрибут       | Тип данних  | $O$ пис                                                                |
|----------------|---------------|-------------|------------------------------------------------------------------------|
|                |               |             | compatibility_id unsigned int (11) Унікальний ідентифікатор сумісності |
| $\overline{2}$ | device id     |             | unsigned int $(11)$ Унікальний ідентифікатор девайсу                   |
| 3              | game_id       |             | unsigned int $(11)$ Унікальний ідентифікатор гри                       |
| 4              | is_compatible | <b>Bool</b> | Прапорець, що вказує, чи є сумісність                                  |
|                |               |             | (true/false)                                                           |

Таблиця 3.6 – Сутність «Compatibility» – Сумісність

Сутність «Games» – Ігри містить наступні атрибути: game\_id, title, genre\_id, developers\_id, publishers\_id, platforms\_id, languages\_id, release\_date, price, description , average\_rating (табл. 3.7).

| $N_2$          | Атрибут        | Тип данних          | Опис                                                                                            |  |
|----------------|----------------|---------------------|-------------------------------------------------------------------------------------------------|--|
| 1              | game_id        | unsigned int $(11)$ | Унікальний ідентифікатор<br>кожної гри                                                          |  |
| $\overline{2}$ | title          | Varchar(80)         | Назва гри                                                                                       |  |
| 3              | genre_id       | Varchar(80)         | Жанр гри                                                                                        |  |
| 4              | developers_id  | Varchar(80)         | Унікальний ідентифікатор<br>розробника гри (розділені<br>комою, якщо є кілька)                  |  |
| 5              | publishers_id  | Varchar(80)         | Унікальний ідентифікатор<br>видавника гри                                                       |  |
| 6              | platforms_id   | Varchar(80)         | Унікальний ідентифікатор<br>платформи, на яких доступна гра<br>(розділені комою, якщо є кілька) |  |
| 7              | languages_id   | Varchar(80)         | Унікальний ідентифікатор мови,<br>доступна в грі (розділені комою,<br>якщо є кілька)            |  |
| 8              | release date   | Timestamp           | Дата випуску гри                                                                                |  |
| 9              | price          | Decimal             | Ціна гри                                                                                        |  |
| 10             | description    | Text                | Опис гри                                                                                        |  |
| 11             | average_rating | Decimal             | Середня оцінка гри                                                                              |  |

Таблиця 3.7 – Сутність «Games» – Ігри

Сутність «Genres» – Жанри містить наступні атрибути: genre\_id, name (табл. 3.8).

| $N_2$          | Атрибут  | Тип данних           | Опис                           |
|----------------|----------|----------------------|--------------------------------|
|                | genre id | unsigned int $(11)$  | Унікальний ідентифікатор жанру |
| $\overline{2}$ | name     | $\text{Varchar}(80)$ | Назва жанру                    |

Таблиця 3.8 – Сутність «Genres» – Жанри

Сутність «Developers» – Розробники містить наступні атрибути: developer\_id, name (табл. 3.9).

| $N_2$ | Атрибут      | Тип данних          | Опис                           |
|-------|--------------|---------------------|--------------------------------|
|       | developer id | unsigned int $(11)$ | Унікальний ідентифікатор жанру |
|       | name         | $V\archar(80)$      | Назва жанру                    |

Таблиця 3.9 – Сутність «Developers» – Розробники

Сутність «Publishers» – Видавники містить наступні атрибути: publisher\_id, name (табл. 3.10).

Таблиця 3.10 – Сутність «Publishers» – Видавники

| $N_{\Omega}$ | Атрибут      | Пип данних           | Опис                           |
|--------------|--------------|----------------------|--------------------------------|
|              | publisher id | unsigned int $(11)$  | Унікальний ідентифікатор жанру |
|              | name         | $\text{Varchar}(80)$ | Назва жанру                    |

Сутність «Platforms» – Платформи містить наступні атрибути: platform\_id, name (табл. 3.11).

Таблиця 3.11 – Сутність «Platforms» – Платформи

| $N_2$ | Атрибут     | Тип данних          | Опис                           |
|-------|-------------|---------------------|--------------------------------|
|       | platform_id | unsigned int $(11)$ | Унікальний ідентифікатор жанру |
|       | name        | $V\archar(80)$      | Назва жанру                    |

Сутність «Languages» – Мови містить наступні атрибути: language\_id, name (табл. 3.12).

Таблиця 3.12 – Сутність «Languages» – Мови

| $N_2$ | Атрибут     | [Гип данних          | Опис                           |
|-------|-------------|----------------------|--------------------------------|
|       | language_id | unsigned int $(11)$  | Унікальний ідентифікатор жанру |
|       | name        | $\text{Varchar}(80)$ | Назва жанру                    |

Веб-додаток «Бібліотека ігор» вимагає ретельного проектування бази даних для ефективного управління інформацією. База даних інформаційної системи «Бібліотека ігор» дозволить зберігати, оновлювати та взаємодіяти з великим обсягом інформації про ігри, користувачів, коментарі, оцінки та покупки.

Під час концептуального проектування було визначено основні сутності та їх атрибути, які будуть зберігатися в базі даних. На наступному етапі необхідно встановити зв'язки між цими сутностями для побудови моделі «сутність - зв'язок» (рис.3.5).

У моделі «сутність - зв'язок» будуть використовуватися зв'язки типу «один-до-багатьох», що означає, що одна сутність може мати багато пов'язаних з нею елементів. Наприклад, гра може мати багато коментарів, оцінок та покупок з боку користувачів.

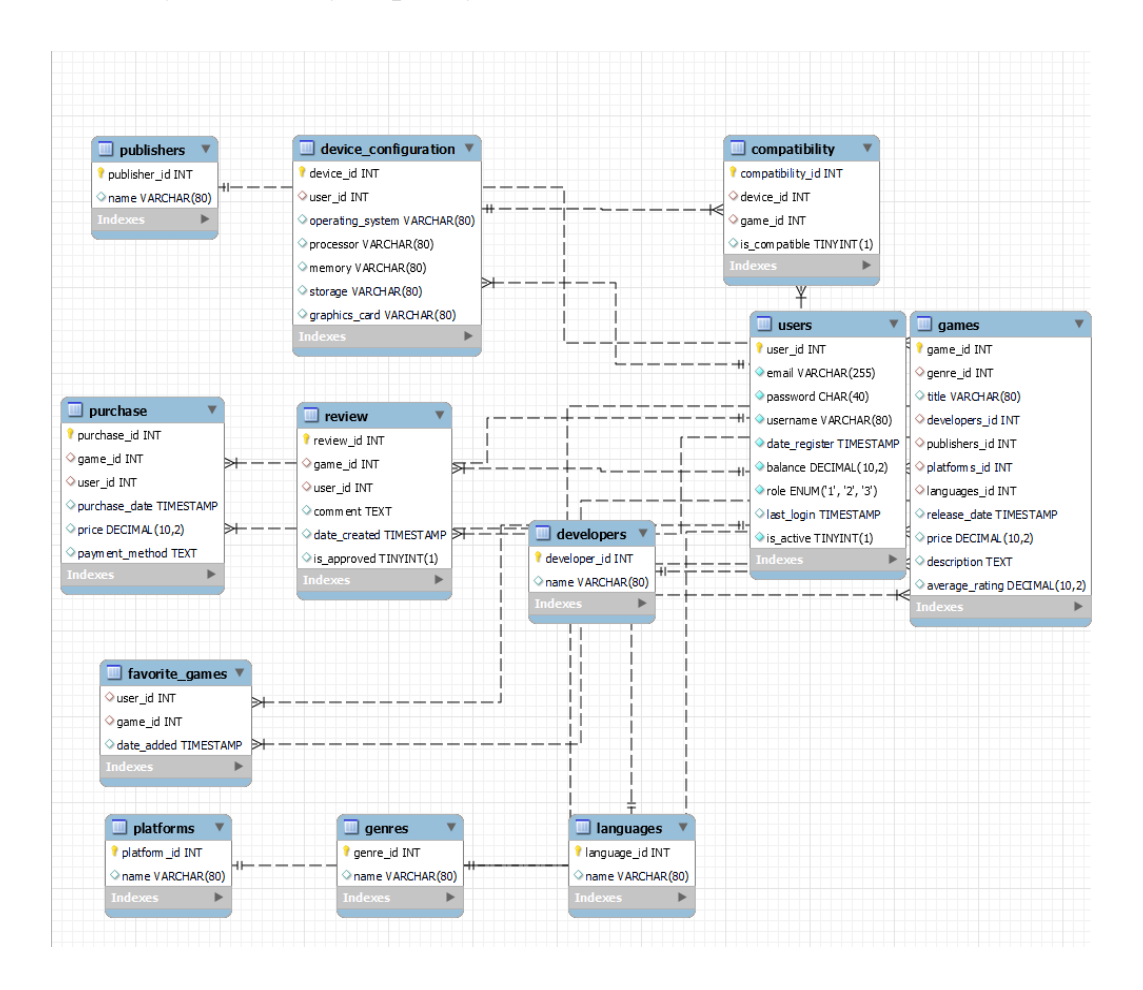

Рисунок 3.5 – Модель «сутність – зв'язок» бази даних ІС

**3.3 Проектування структури інтерфейсів застосування користувачів системи**

Веб-додаток «Бібліотека ігор» призначений для задоволення потреб трьох основних типів користувачів: гостя (незареєстрованого користувача), клієнта (зареєстрованого користувача) та адміністратора. Кожен тип користувача має свої унікальні функції та можливості в системі. Інтерфейс користувача-гостя веб-додатку «Бібліотека ігор» надає обмежений доступ до додатку, з функціями, що обмежені до основного пошуку і перегляду інформації про ігри.

Головний екран гостя включає поле пошуку, де він може вводити назву ігри або інші критерії для пошуку ігор. Гість також може використовувати фільтри для обмеження результатів пошуку за жанром, розробником, платформою тощо. Після виконання пошуку гість може переглядати список ігор, який відповідає його критеріям. Для кожної гри він може переглядати загальну інформацію, таку як назва, жанр, розробник, видавник та опис гри. Також гість має можливість переглядати системні вимоги гри та порівнювати їх з характеристиками свого пристрою.

Однак, користувач-гість не має можливості коментувати, оцінювати або покупати ігри. Він також не може мати власний кабінет або зберігати свої налаштування.

Загалом, інтерфейс користувача-гостя спрощений і обмежений, зосереджений на базових функціях пошуку і перегляду інформації про ігри. Це дає можливість некористувачам знайти потрібну інформацію про ігри та перевірити сумісність зі своїм пристроєм перед тим, як приймати рішення про реєстрацію в системі. Наприклад, користувач-гість може шукати ігри за назвою, жанром або розробником. Він також може переглядати опис гри, її рейтинг, відгуки і навіть трейлери. Інтерфейс дозволяє швидко і легко отримати основну інформацію про гру, що допомагає користувачу зробити обґрунтований вибір (рис.3.6).

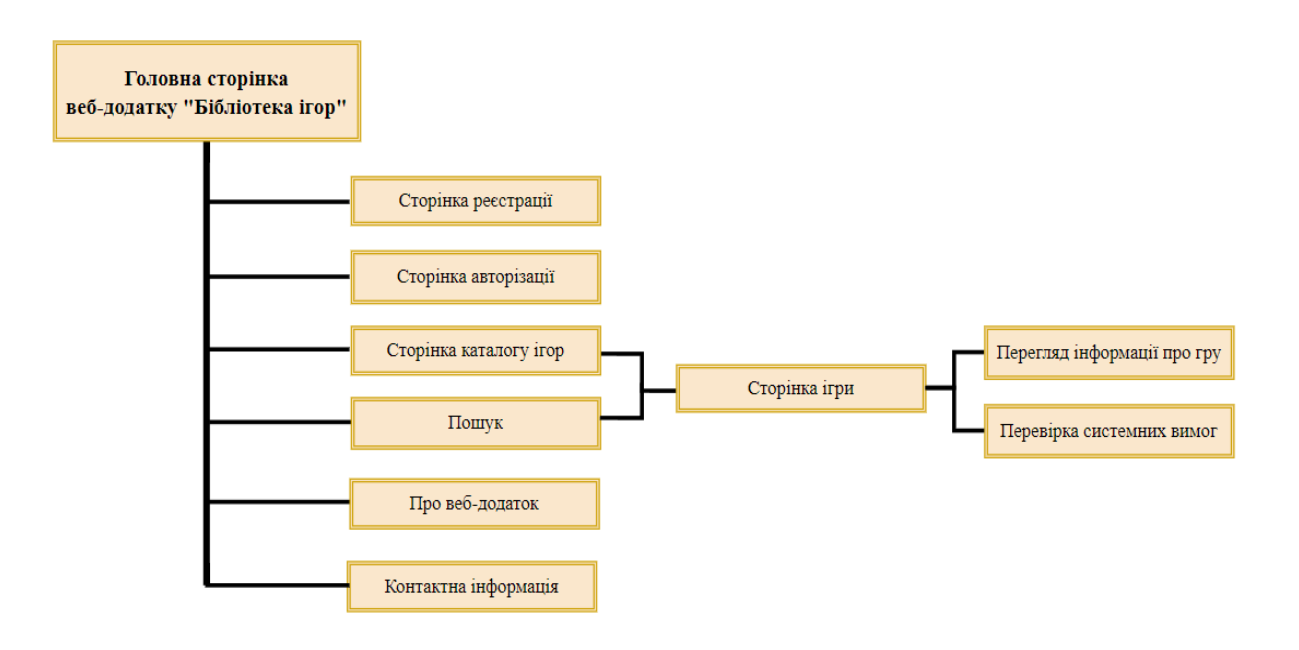

Рисунок 3.6 – Логічна структура інтерфейсу для користувача-гостя

Інтерфейс користувача-клієнта веб-додатку «Бібліотека ігор» надає розширені можливості для зареєстрованих користувачів, що дозволяють їм більш повноцінно взаємодіяти з додатком та насолоджуватися його функціональністю.

Після успішного входу в свій обліковий запис, користувач-клієнт отримує доступ до головного екрану, де він може ознайомитися з різними розділами, такими як «Нові релізи», «Популярні ігри» , «Жанри» та інші, що дозволяє знайти цікаві ігри швидко і зручно. Крім того, користувач-клієнт може скористатися функцією пошуку для знаходження конкретних ігор за назвою, жанром, розробником та іншими параметрами. Застосування фільтрів дозволяє обмежити результати пошуку за власними вимогами.

Після знаходження цікавої гри, користувач-клієнт може переглянути її детальну інформацію, включаючи опис, рейтинг, системні вимоги, відгуки та коментарі інших користувачів. Він може оцінити гру, залишити свій власний коментар та додати її до свого списку «Улюблені» для подальшого зручного доступу.

Користувач-клієнт також може придбати ігри безпосередньо через додаток. Він може додавати обрані ігри до кошика, здійснювати платежі та отримувати доступ до придбаних ігор для їх завантаження та встановлення на своєму пристрої. В особистому кабінеті користувач-клієнт може переглядати свій профіль, історію покупок, список улюблених ігор, налаштування облікового запису та баланс. Крім того, користувач-клієнт має можливість зберігати конфігурації своїх пристроїв у відповідному розділі для перевірки системних вимог ігор та отримання рекомендацій щодо сумісності.

Загалом, цей інтерфейс дозволяє користувачеві-клієнту повністю насолоджуватися функціональністю додатку «Бібліотека ігор» та зручно керувати своїми ігровими потребами. Він надає зручну навігацію, детальну інформацію про ігри, можливість взаємодії з іншими користувачами та зручні способи придбання та встановлення ігор (рис. 3.7).

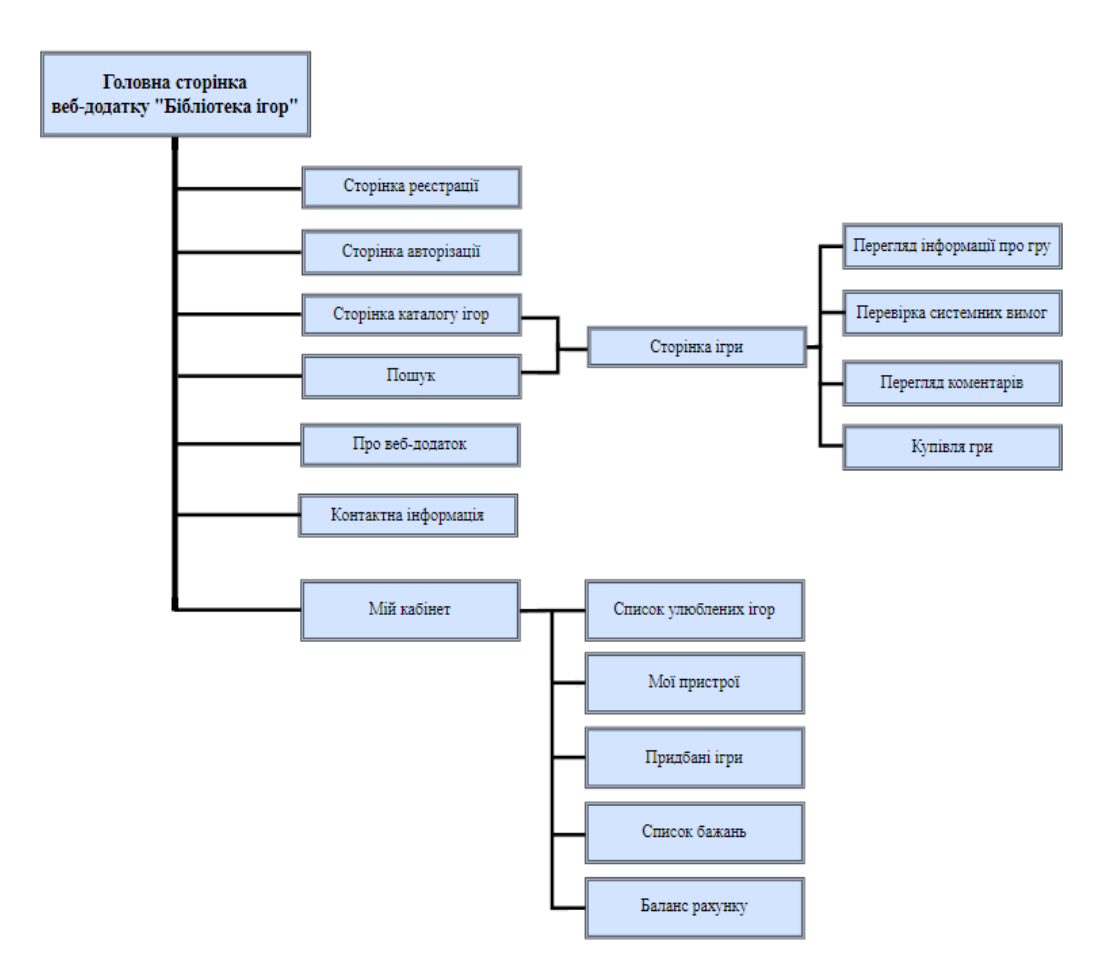

Рисунок 3.7 – Логічна структура ІС для користувача-клієнта

Інтерфейс користування адміністратора веб-додатку "Бібліотека ігор" надає адміністратору повний контроль над управлінням додатком та доступ до різних функцій та налаштувань. Головний екран є панеллю управління, де адміністратор може здійснювати різноманітні дії та переглядати важливу інформацію про додаток.

Адміністратор має можливість керувати користувачами, зокрема переглядати та редагувати їх профілі, блокувати або видаляти користувачів, а також налаштовувати привілеї та рівні доступу для різних типів користувачів. Це дозволяє контролювати та забезпечувати безпеку та конфіденційність даних.

Управління іграми є ще однією важливою функцією для адміністратора. Він може додавати нові ігри до бібліотеки, редагувати інформацію про ігри, таку як назва, жанр, розробник, видавник, платформи, мови тощо. Адміністратор також може видаляти або приховувати ігри, а також керувати їх вартістю. Це дозволяє забезпечити актуальну та якісну колекцію ігор для користувачів.

Статистика та аналітика є необхідними для адміністратора, оскільки вони надають змогу переглядати дані про користувачів, ігри та фінансові показники. Звіти та аналітичні дані допомагають зрозуміти активність користувачів, продажі та популярність ігор. Це дозволяє адміністратору приймати обґрунтовані рішення щодо покращення додатку та впровадження нових функцій.

Адміністратор також має можливість керувати контентом, включаючи модерацію коментарів, відгуків або рецензій до ігор. Він може додавати новий контент, такий як новини, огляди ігор, анонси, а також управляти категоріями та тегами для полегшення пошуку ігор. Це дозволяє створювати зміст, який зацікавить користувачів і покращить їх досвід використання додатку.

Додатково, адміністратор може налаштовувати параметри додатку, включаючи мову, вигляд та загальні правила. Це дозволяє адміністратору пристосувати додаток до потреб та вимог користувачів. Він також має можливість управляти користувачами адміністраторської команди та їх доступом до системи, забезпечуючи безпеку та контроль за роботою додатку.

Це загальний опис інтерфейсу користування адміністратором у вебдодатку "Бібліотека ігор". Фактичний дизайн та розташування елементів можуть варіюватися в залежності від конкретної реалізації додатку та дизайну, який вибере команда розробників. (рис 3.8).

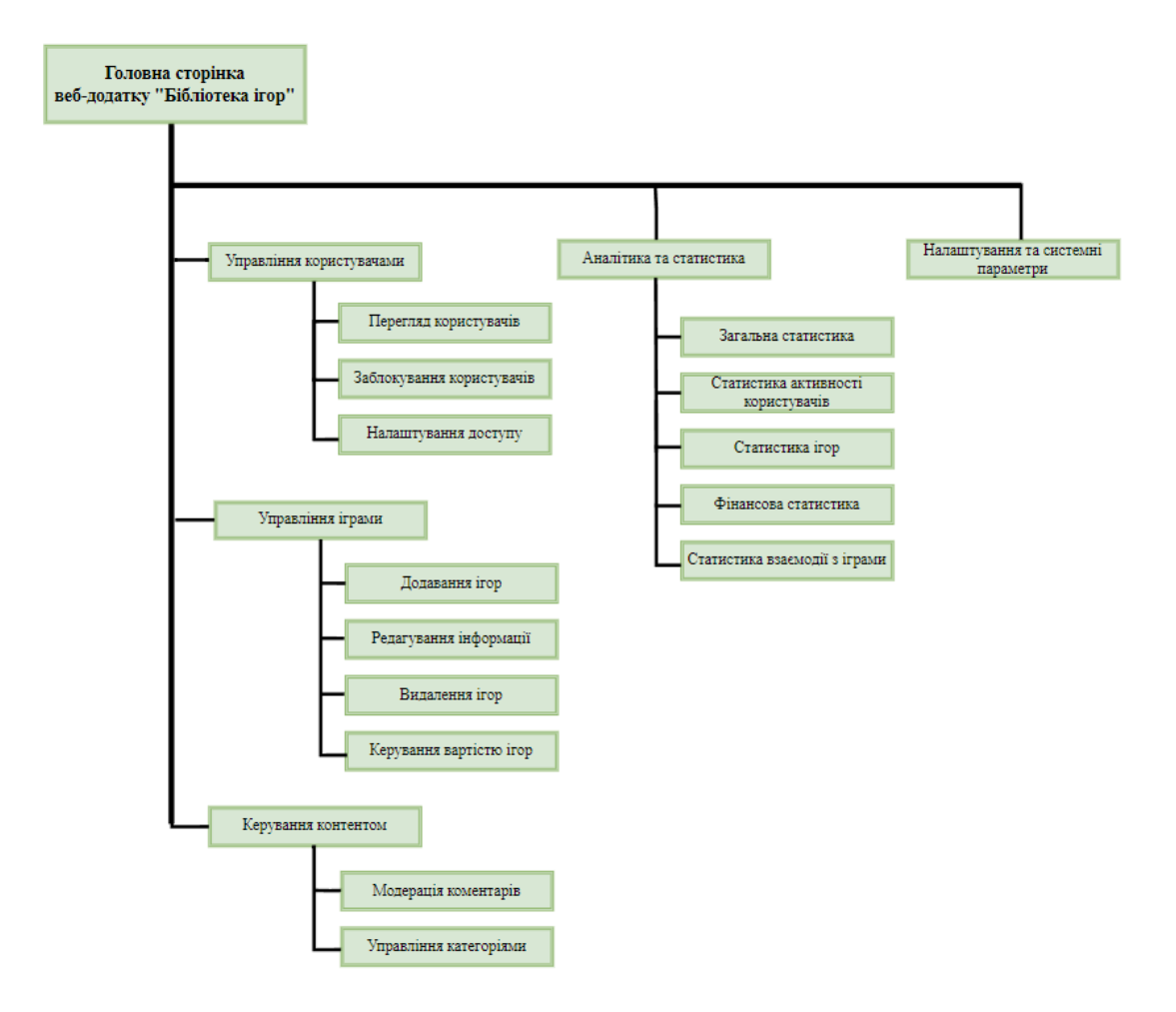

Рисунок 3.8 – Логічна структура ІС для користувача-адміністратора

Під час проектування веб-додатку «Бібліотека ігор» була проведена розробка логічної структури інтерфейсів для всіх типів користувачів. Було визначено основні функції і можливості, які мають бути доступні користувачам у додатку.

## **4 ПРАКТИЧНА РЕАЛІЗАЦІЯ СИСТЕМИ 4.1 Застосування користувача-гостя системи**

На головній сторінці веб-додатку «Бібліотека ігор» розташовані різні елементи, які надають можливість незареєстрованим користувачам (гостям) ознайомитися з основними функціями та взаємодіяти з додатком. Шапка вебдодатку містить назву додатку і головне меню навігації, яке дозволяє користувачам переходити на інші сторінки додатку. Також там знаходяться кнопки для реєстрації та авторизації, що надають гостям можливість отримати доступ до додаткового функціоналу (рис. 4.1).

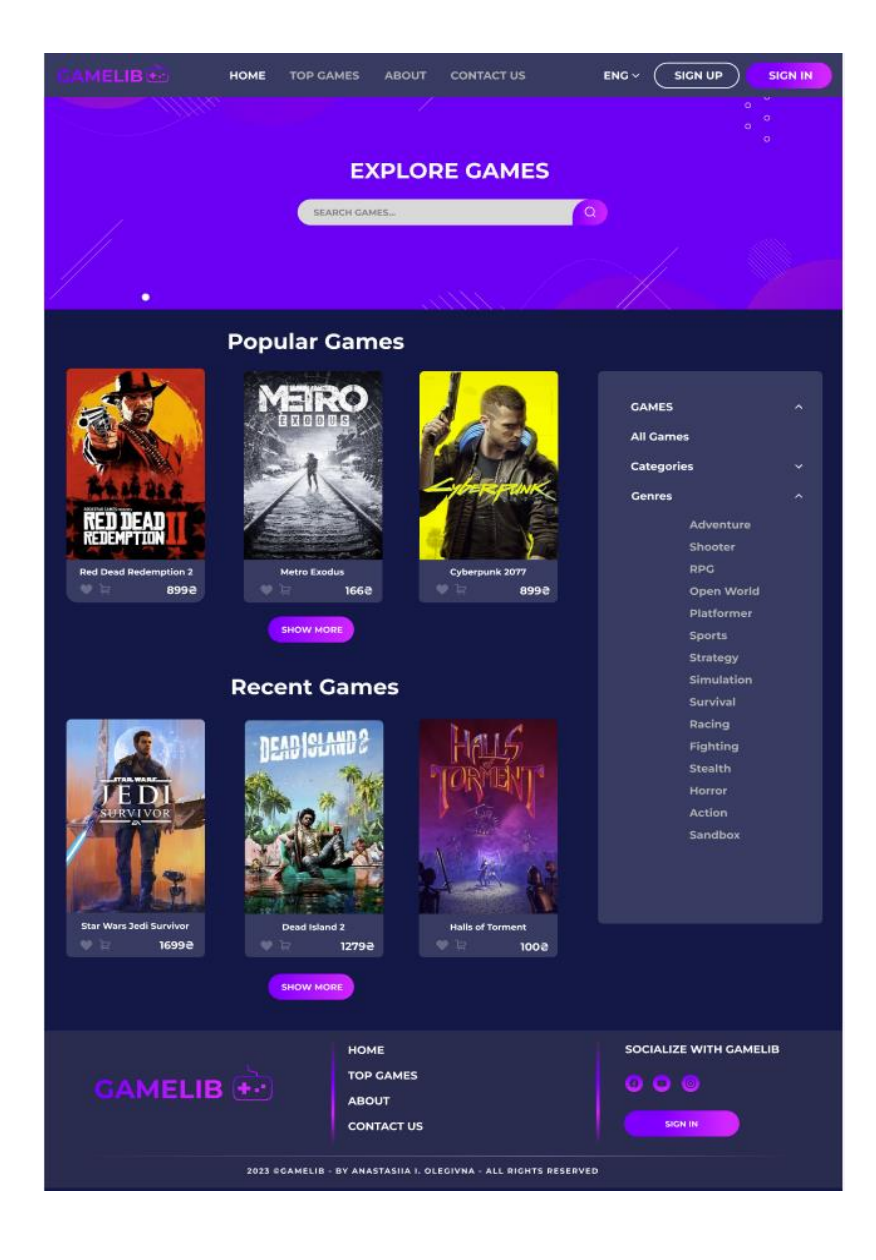

Рисунок 4.1 – Головна сторінка веб-додатку користувача-гостя

На сторінці розташований пошуковий рядок, який дозволяє гостям здійснювати пошук ігор за їхніми інтересами. Наступний блок містить дві категорії ігор: «Найпопулярніші» та «Останні ігри». Це дозволяє гостям ознайомитися з популярними та оновленими іграми. Також присутні кнопки «Показати ще», що дають змогу перейти до повного списку ігор відповідної категорії. Справа від блоку ігор знаходиться меню зі списком жанрів та категорій, що дозволяє гостям переходити до списків ігор вибраного жанру або категорії. Це допомагає зорієнтуватися і знайти ігри, що відповідають їхнім вподобанням ( рис. 4.2).

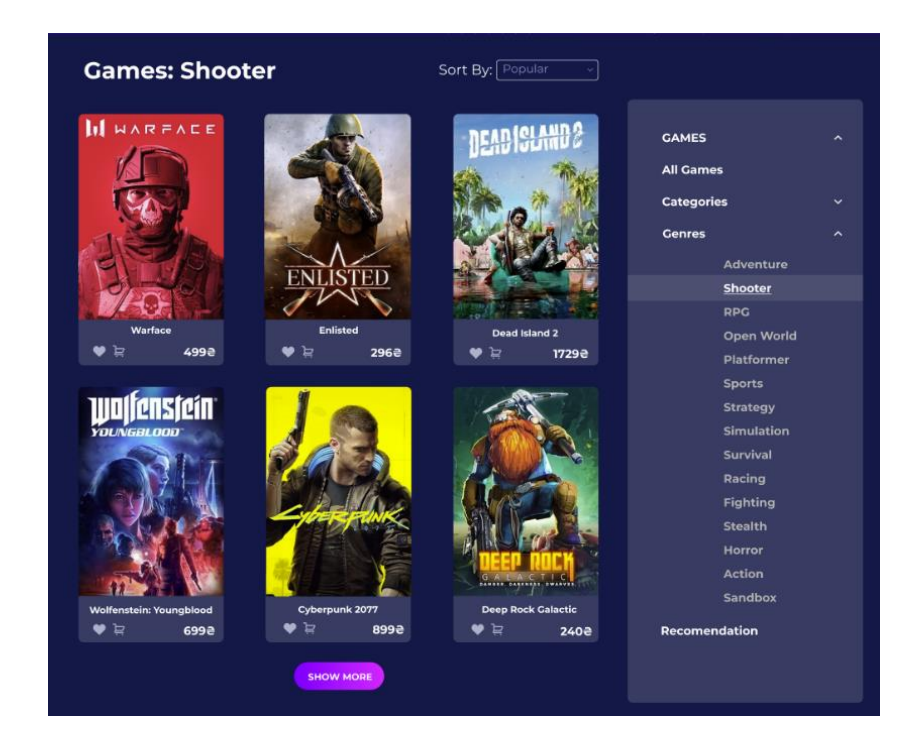

Рисунок 4.2 – Список ігор за відповідним жанром

Відмінністю для незареєстрованих користувачів є неактивні кнопки під назвою кожної гри для додавання гри до списку улюблених чи до кошика. У нижній частині сторінки розташований «футер», який містить назву вебдодатку, основні розділи сайту та посилання на соціальні мережі. Цей футер служить для надання додаткової інформації про додаток та забезпечує легкий доступ до додаткових ресурсів.

На сторінці з грою веб-додатку «Бібліотека ігор» для гостя знаходиться основна інформація про гру, що дозволяє ознайомитися з нею. На початку сторінки зустрічає гостя заголовок гри, який виражає її індивідуальну назву та привертає увагу. Разом із заголовком гостю надається інформація про середню оцінку гри, яка допомагає сформувати первинне уявлення про якість та популярність гри серед інших користувачів ( рис.4.3).

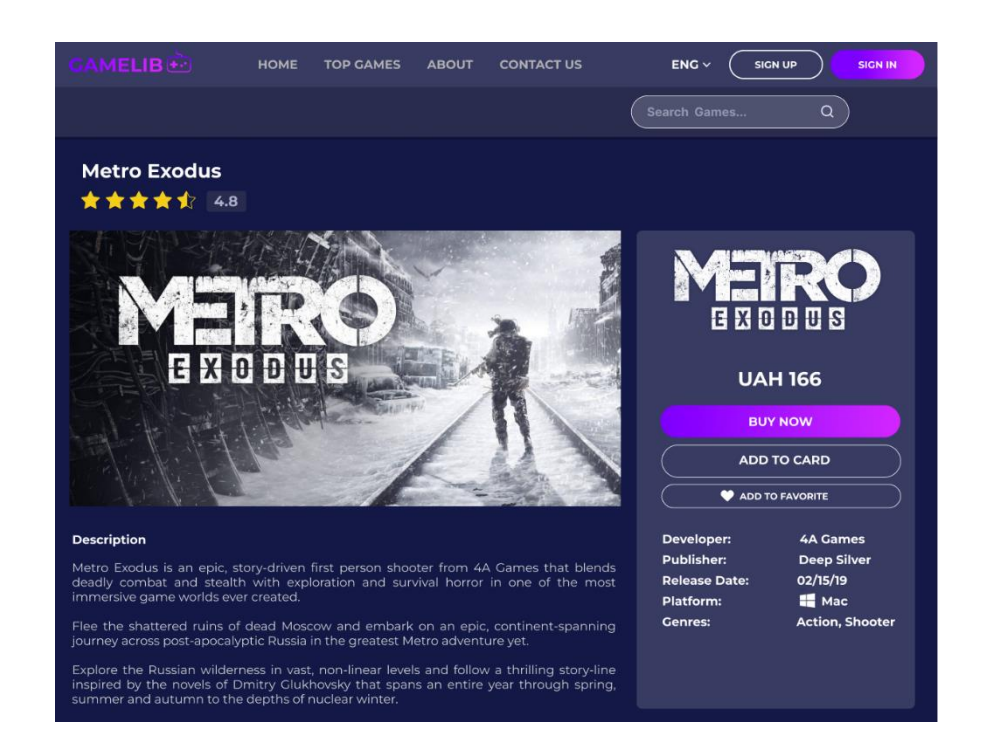

Рисунок 4.3 – Сторінка з інформацією про ігру

Основним візуальним елементом сторінки є постер гри, що малює картину ігрового світу та його атмосферу. Це графічне зображення доповнює текстовий опис гри, розташований під ним. Опис висвітлює ключові особливості гри, її сюжет, геймплейні можливості та виклики. Для того, щоб гість міг зробити обдумане рішення щодо гри, надаються додаткові деталі, розташовані справа від основної інформації. Тут можна побачити логотип гри, який є візуальним втіленням бренду гри та його стилю. Разом з логотипом представлена інформація про ціну гри, що дає гостю орієнтир у фінансових аспектах придбання. Для зручності гостя розміщені три кнопки, які пропонують різні варіанти взаємодії з грою , а саме «Купити зараз», «Додати до кошика» та «Додати до списку улюблених ігор». При натисканні на будьяку з цих кнопок гість буде перенаправлений на сторінку реєстрації для отримання повного доступу до функціоналу додатку. Це стимулює гостя зареєструватися і стати клієнтом, щоб отримати можливість купувати ігри та використовувати розширений функціонал. Нижче кнопок розміщені головні деталі гри, такі як назва розробника, назва видавника, дата релізу та платформи, на яких доступна гра, дозволяючи гостю перевірити, чи підтримується його пристрій. Не забуваючи про різноманіття жанрів, вказані важливі жанри гри, що допомагають гостю зрозуміти, чи відповідає гра його особистим вподобанням та інтересам.

Наступний розділ сторінки присвячений системним вимогам. Тут розміщена інформація про мінімальні та рекомендовані вимоги до комп'ютера для запуску гри. Це допомагає гравцям переконатися, чи вони мають достатньо потужного обладнання для плавного геймплею. Можна дивитися системні вимоги для двох платформ , якщо вони присутні у деталях гри. Нижче наведений інструмент порівняння системних вимог який дозволяє користувачам зрозуміти, чи відповідають їхні комп'ютери вимогам (рис.4.4).

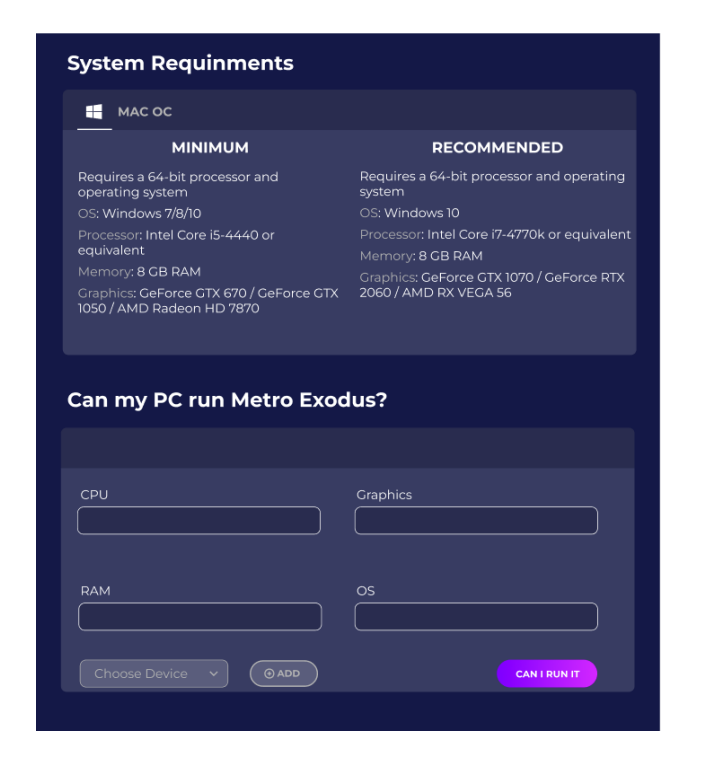

Рисунок 4.4 – Сторінка з інформацією про ігру

Для того щоб користуватися інструментом користувач-гість повинен ввести системні характеристики свого комп'ютера, такі як процесор, оперативна пам'ять, графічна карта, та оперативну систему. Це можна зробити шляхом вибору відповідних параметрів або введення конкретних значень. Також веб-додаток пропонує можливість зберігати введені параметри або вибрати вже збережені через чекбокс, але вони не доступні незареєстрованому користувачеві (рис.4.5)

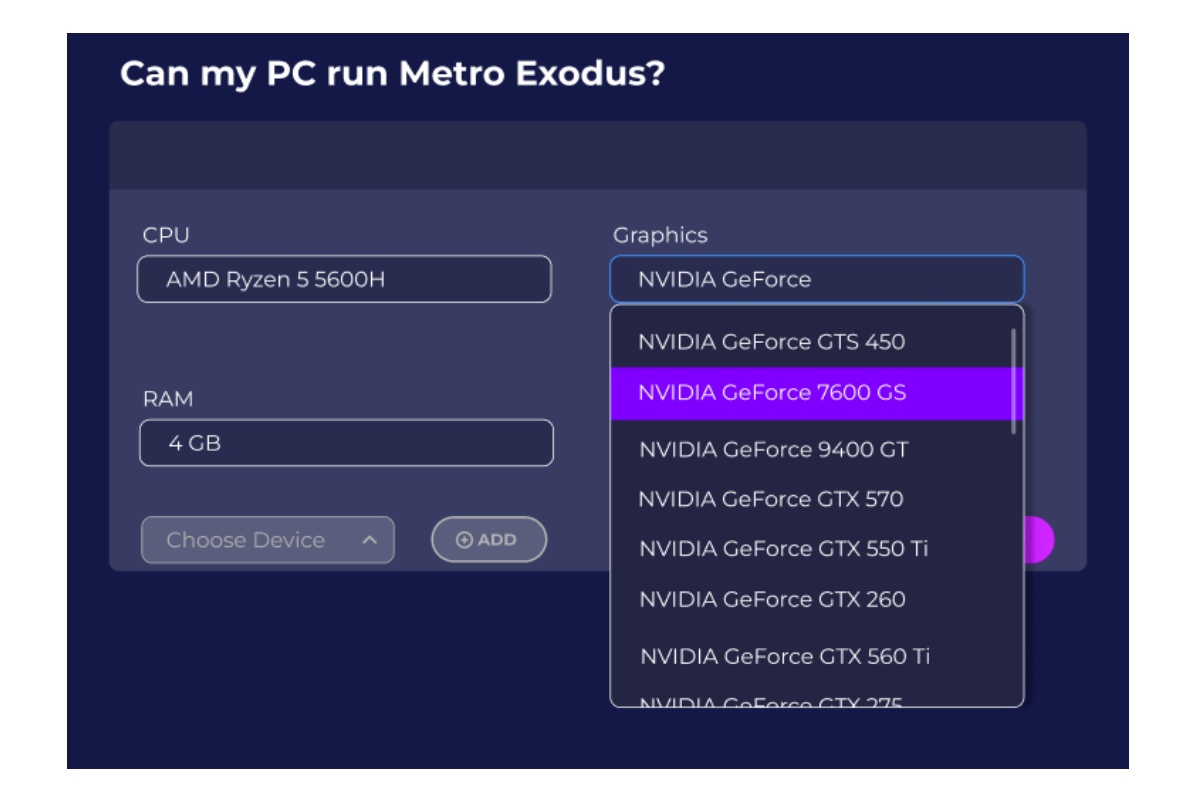

Рисунок 4.5 – Сторінка з інформацією про ігру

Після введення системних характеристик інструмент порівнює їх з вимогами гри . Він аналізує технічні характеристики гри, які були вказані розробниками, і порівнює їх зі введеними користувачем системними характеристиками. Після обробки даних інструмент надає результат порівняння. Він може показати, чи відповідає система користувача мінімальним або рекомендованим вимогам гри. Для того щоб повернутися до начального вигляду потрібно натиснути кнопку «почати з початку» (рис.4.6) .

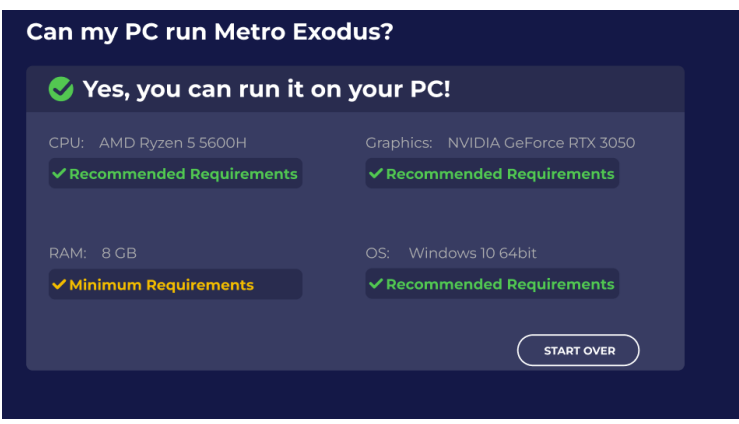

Рисунок 4.6 – Сторінка з інформацією про ігру

Цей інструмент допомагає користувачам зрозуміти, чи зможуть вони запустити гру на своєму комп'ютері. Вони можуть експериментувати зі своїми системними характеристиками, щоб побачити, які зміни необхідно внести для відповідності вимогам гри. Це дає користувачам більшу впевненість у виборі гри та допомагає уникнути проблем з несумісністю апаратного забезпечення. Користувачі можуть вибрати платформу, ввести свої системні характеристики і отримати порівняння з вимогами гри. Інструмент аналізує дані та надає результати, показуючи, чи відповідає система мінімальним або рекомендованим вимогам, а також можливі рекомендації для покращення. Користувачі можуть взаємодіяти з результатами, змінюючи системні характеристики або отримуючи деталізовані відомості про параметри вимог гри. Цей інструмент допомагає користувачам прийняти інформоване рішення щодо покупки або запуску гри, уникнути проблем з несумісністю апаратного забезпечення та забезпечити плавний геймплей.

І останній розділ містить у собі відгуки зареєстрованих користувачів, які можуть ділитися своїми враженнями, оцінювати гру та залишати коментарі. Це дозволяє отримати об'єктивні відгуки та оцінки від реальних гравців, що може бути корисним при виборі гри. Для того щоб залишити свій відгук потрібно зареєструватися у системі (рис.4.7).

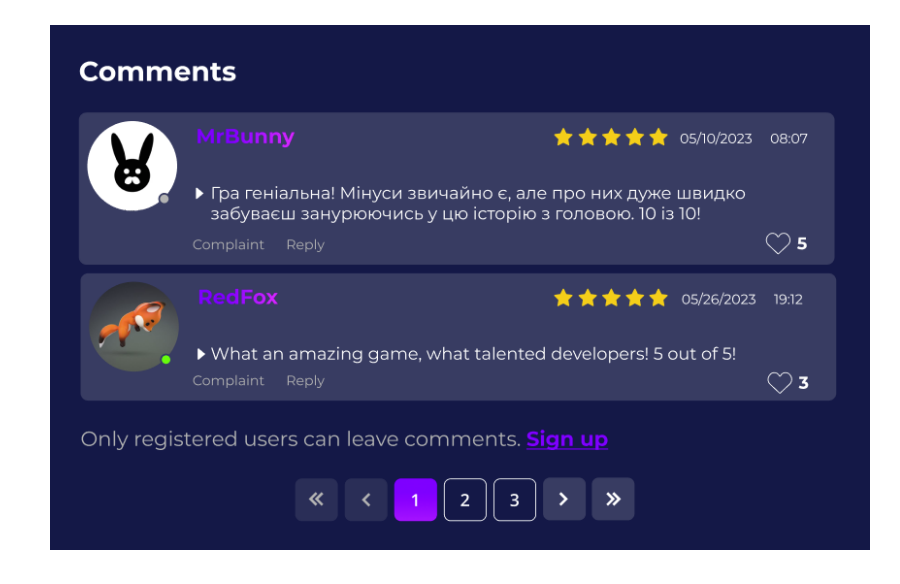

Рисунок 4.7 – Розділ з відгуками користувачів

Для того щоб зареєструватися у веб-додатку користувачу-гостю потрібно надати такі дані: ім'я , email та пароль (рис. 4.8).

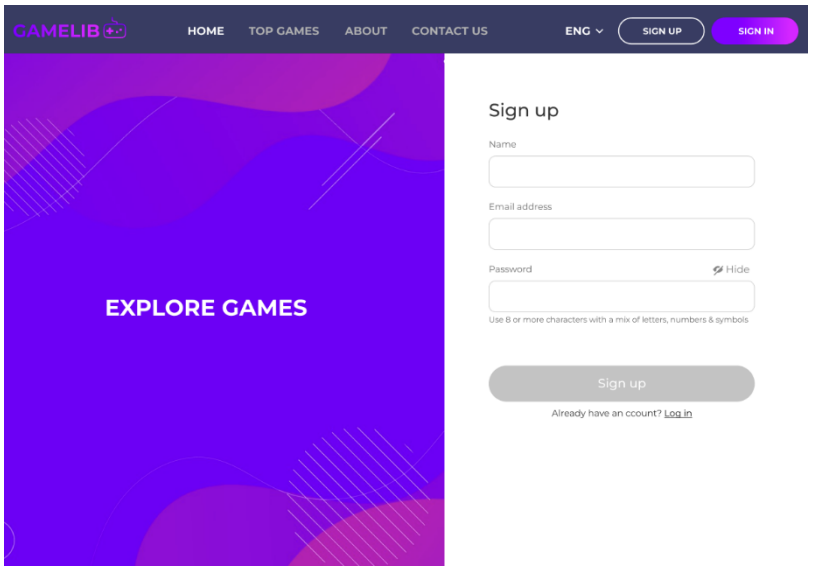

Рисунок 4.8 – Сторінка реєстрації користувача-гостя в системі

## **4.2 Застосування користувача-клієнта системи**

Після реєстрацій користувач може авторизуватися у веб-додатку , для цього потрібно вести своє ім'я та пароль (рис.4.9).

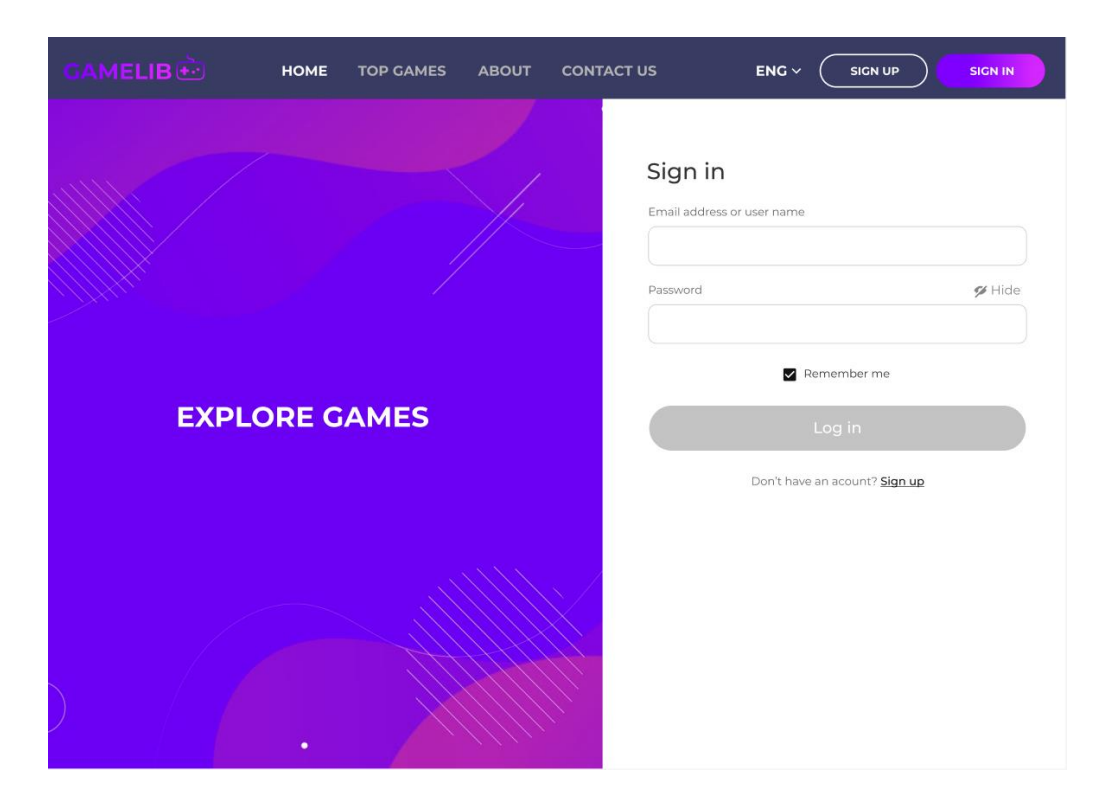

Рисунок 4.9 – Сторінка авторизації користувача-клієнта в системі

На головній сторінці веб-додатку "Бібліотека ігор" для зареєстрованого користувача користувача-клієнта з'являються певні зміни, що розширюють його можливості та персоналізують досвід використання. У шапці додатку з'являється ім'я користувача та фото профіля. Крім того, в шапці з'являються іконки списку улюблених ігор та кошика, які стають доступними для натискання. При натисканні на іконку списку улюблених ігор, користувач може перейти до сторінки зі своїми улюбленими іграми, де може здійснювати управління та перегляд цих ігор. Аналогічно, натискання на іконку кошика відкриває сторінку з кошиком, де користувач може переглядати та керувати своїми покупками. Також зареєстрований користувач може спостерігати, що кнопки додавання до списку улюблених ігор та кошика під назвами ігор стали активними. Це дозволяє користувачеві клікати на ці кнопки, щоб додавати ігри до свого списку улюблених або до кошика для подальшої покупки (рис.4.10).

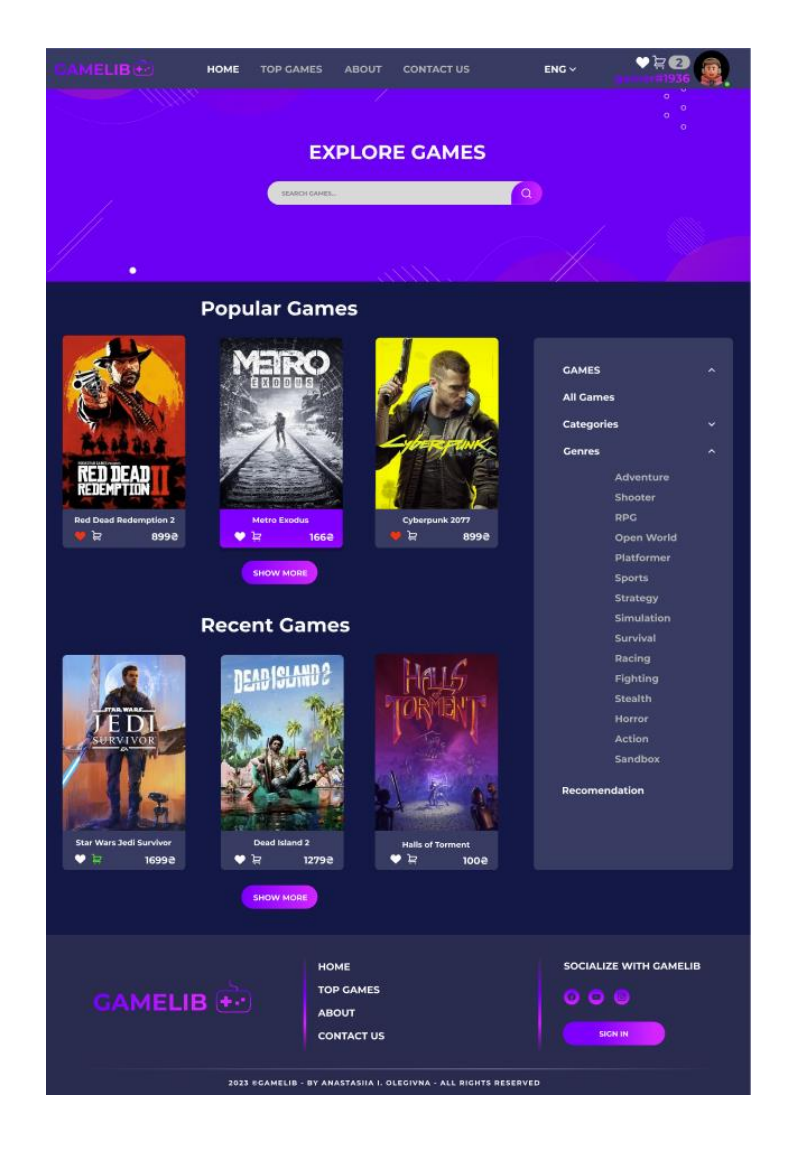

Рисунок 4.10 – Головна сторінка веб-додатку користувача-клієнта

Після реєстрації користувач отримує розширені можливості на сторінці з грою, включаючи використання повного функціоналу інструменту для порівняння системних вимог. Тепер він може вводити та зберігати свої параметри системи, які можуть бути редаговані в розділі «Мої девайси» у особистому кабінеті. Особливо зручною опцією є можливість вибрати свій пристрій, щоб автоматично заповнити відповідні дані для порівняння. Це дозволяє користувачеві зручно і швидко отримати персоналізовану інформацію про сумісність гри з його системою та забезпечує більш точні та релевантні результати порівняння. Таким чином, користувач може бути впевнений у тому, що отримана інформація є актуальною та відповідає його власним потребам і можливостям системи (рис. 4.11).

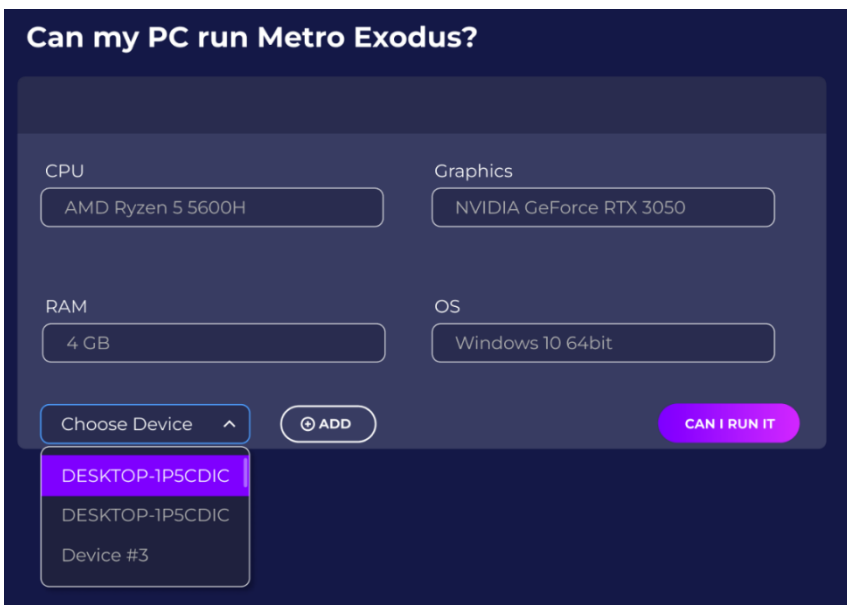

Рисунок 4.11 – Інструмент для порівняння системних вимог

У розділі з відгуками користувач-клієнт може залишати свої коментарі, ставити оцінки грі, відповідати на інші коментарі та подавати скарги. Це надає йому можливість активно спілкуватися з іншими користувачами, обмінюватися думками, досвідом та враженнями про гру, а також сприяє покращенню спільноти користувачів і створює можливість для залучення уваги адміністраторів додатку до потенційних проблем та питань користувачів (рис. 4.12).

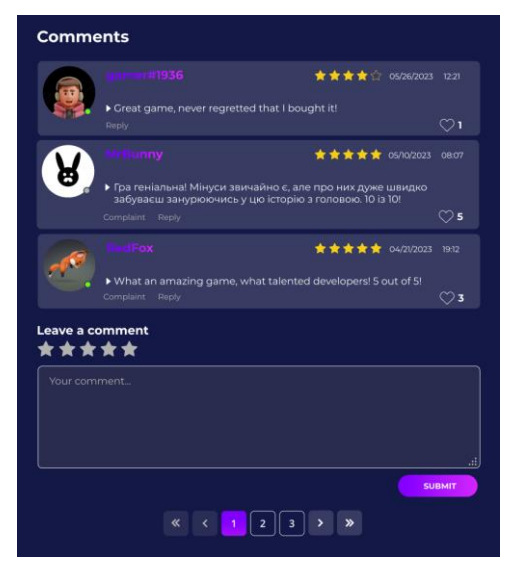

Рисунок 4.12 – Розділ з відгуками користувача-клієнта

Коли користувач визначився з вибором гри він може перейти до її покупки. Сторінка оплати надає користувачеві можливість здійснити покупку. На лівій частині сторінки розташований блок, де користувач може заповнити необхідні дані своєї кредитної картки. Він також може вибрати спосіб оплати, такий як Visa, MasterCard або гаманець у веб-додатку. Залежно від обраного способу оплати, користувач повинен ввести відповідні дані. Якщо вибрано гаманець, то буде ввідображатись баланс користувача (рис. 4.13).

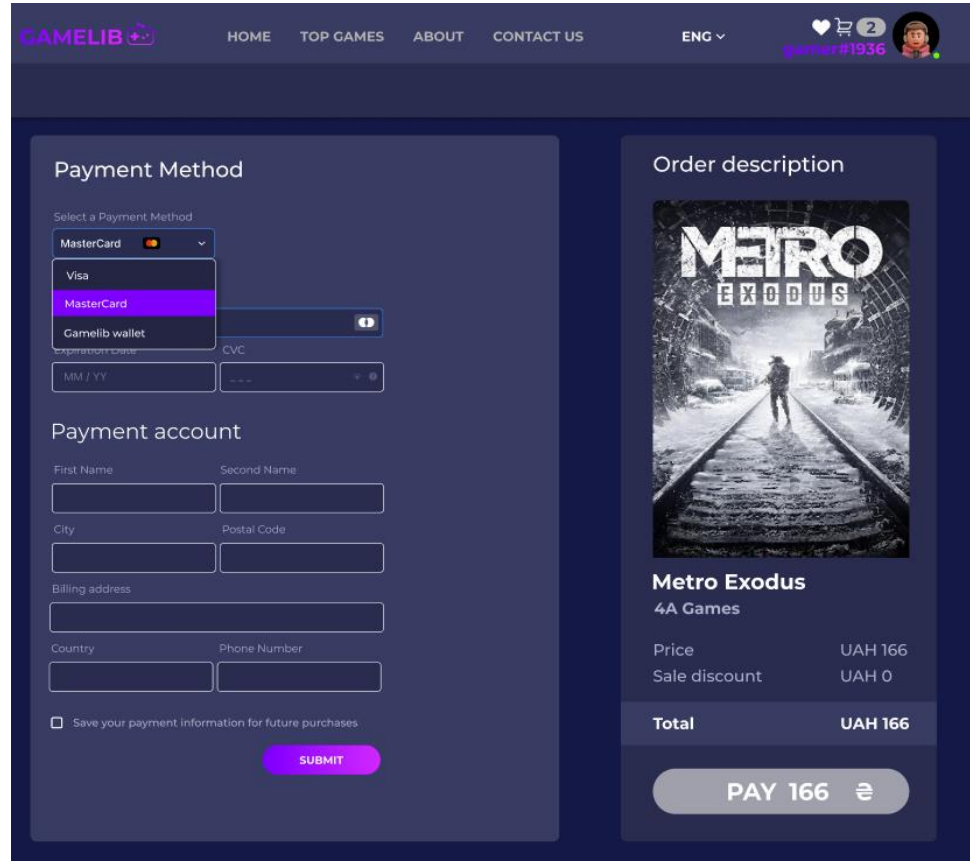

Рисунок 4.13 – Сторінка оплати до введення даних

У правій частині сторінки розміщений блок «Опис замовлення». Тут відображається постер гри, назва гри та її розробник. Нижче вказується ціна гри та наявна знижка в разі проведення розпродажу. З урахуванням знижки розраховується кінцева ціна. Після того як користувач правильно заповнив необхідні дані, він може здійснити покупку (рис. 4.14) .

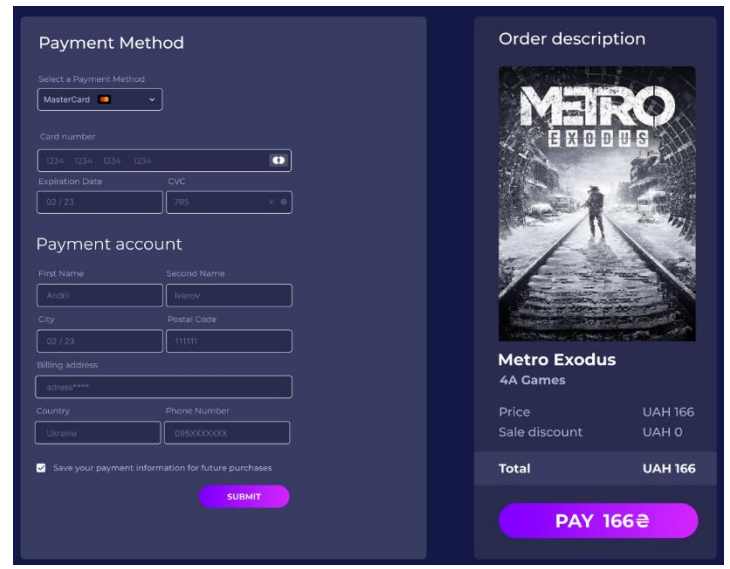

Рисунок 4.14 – Сторінка оплати після введення даних

Сторінка успішної оплати повідомляє користувача про успішне завершення операції. Зліва на сторінці відображається текст, який повідомляє про успішну оплату, і надає посилання на головну сторінку веб-додатку, якщо користувач бажає повернутися туди. Це дає можливість зручно переходити до інших функцій та можливостей додатку після здійснення оплати. В блоку з описом замовлення, що розташований на сторінці, внизу знаходиться кнопка «У бібліотеці». Ця кнопка вказує на те, що гра вже додана до бібліотеки користувача. Натискання на цю кнопку дозволяє користувачу перейти до своєї бібліотеки, де він може переглянути та завантажити придбану гру (рис. 4.15).

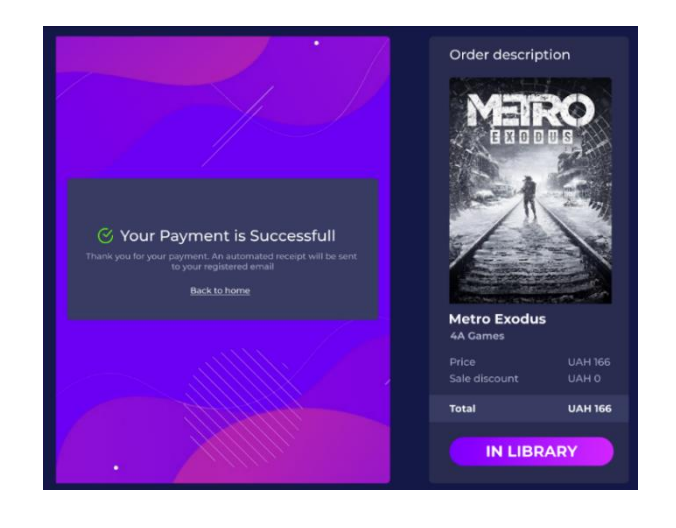

Рисунок 4.15 – Сторінка успішної оплати

Головна відмінність між зареєстрованим користувачем та гостем , це наявність особистого кабінету. Сторінка особистого кабінету користувачаклієнта забезпечує зручний доступ до різних функціональних можливосте й. В лівій частині сторінки розташоване меню з доступними розділами, а права частина містить зміст кожного розділу.

Перший розділ особистого кабінету користувача-клієнта називається «Моя бібліотека». Цей розділ містить повний список ігор, які користувач вже придбав. Він надає зручну можливість завантажити куплені ігри на свій пристрій і насолоджуватися ними.

В «Моїй бібліотеці» ігри можна сортувати за різними критеріями, щоб легко знайти потрібну гру. Наприклад, користувач може впорядкувати список ігор за назвою в алфавітному порядку, датою отримання гри або розміром файлу. Це дозволяє швидко зорієнтуватись у своїй колекції ігор і знайти потрібну гру без зайвих зусиль (рис. 4.16).

| <b>GAMELIB</b> <sup>®</sup> | HOME<br><b>TOP GAMES</b><br><b>ABOUT</b>     | <b>CONTACT US</b>      | $ENG \vee$  | $\blacktriangledown$ $\equiv$ $\equiv$ $\equiv$<br><b>Emer#1936</b> |  |  |  |
|-----------------------------|----------------------------------------------|------------------------|-------------|---------------------------------------------------------------------|--|--|--|
|                             | Hello, gamer#1936<br>8<br>Search<br>$\alpha$ |                        |             |                                                                     |  |  |  |
| <b>(+-)</b> MY LIBRARY      | <b>My Library</b>                            |                        |             |                                                                     |  |  |  |
| MY FAVORITE                 | Name $\div$                                  | Date $\div$            | Size $\div$ | Platform $\div$                                                     |  |  |  |
| MY DEVICES                  | <b>EIRO</b><br><b>Metro Exodus</b>           | 05/26/2023             | 95GB        | ■ > 下                                                               |  |  |  |
| CART<br>$\Xi$               |                                              |                        |             |                                                                     |  |  |  |
| 団<br>PURCHASES              | Cyberpunk 2077                               | 05/20/2023             | 86GB        | $\blacksquare$<br>一と                                                |  |  |  |
| $\circledcirc$<br>PROFILE   | <b>Dishonored 2</b>                          | 05/26/2023             | 56GB        | $\blacksquare$<br>一、                                                |  |  |  |
|                             |                                              |                        |             |                                                                     |  |  |  |
| LOG OUT<br>€                |                                              |                        |             |                                                                     |  |  |  |
|                             |                                              | $\ll$<br>$\rightarrow$ | $\gg$       |                                                                     |  |  |  |

Рисунок 4.16 – Сторінка «Моя бібліотека» користувача-клієнта

Другий розділ в особистому кабінеті користувача-клієнта називається «Моя улюблена» що представляє собою список ігор, що сподобалися користувачу. Цей розділ дозволяє користувачеві відстежувати та організовувати свої улюблені ігри. На цій сторінці користувач може бачити всі ігри, які він додав до свого списку улюблених. Кожна гра представлена з назвою, жанром, оцінкою користувача, ціною та датою додавання до списку. Це дозволяє користувачу швидко зорієнтуватись у своїх улюблених іграх та знайти потрібну гру за допомогою фільтрів та сортування. Якщо гра ще не придбана, користувач може зручно додати її до кошика, натиснувши відповідну кнопку. А якщо гра вже придбана, то користувач може легко перейти до своєї бібліотеки, натиснувши на відповідну кнопку. Це спрощує процес купівлі та доступу до улюблених ігор користувача (рис.4.17)

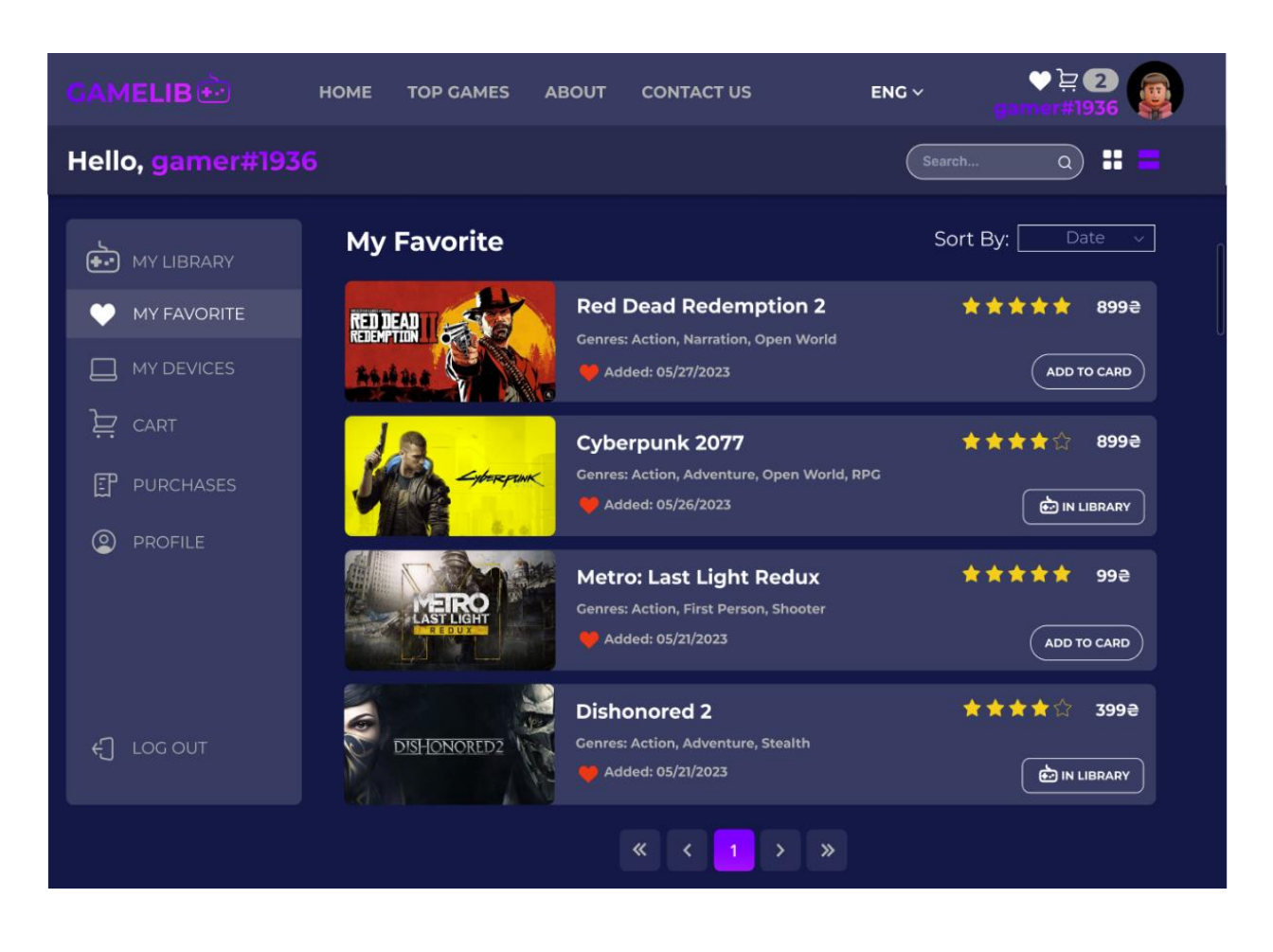

Рисунок 4.17 – Сторінка «Моя улюблена» користувача-клієнта

Сторінка «Мої девайси» в особистому кабінеті користувача-клієнта є потужним інструментом, що дозволяє створювати та керувати декількома пристроями з різними конфігураціями. Цей розділ дозволяє користувачам ефективно використовувати інструмент порівняння системних вимог без необхідності вводити свої параметри кожного разу заново.

На сторінці «Мої девайси» користувач може створити новий пристрій, надаючи йому конфігураційні параметри. Він може вказати параметри процесора, графічної карти, оперативної пам'яті та операційної системи. Це дозволяє користувачу точно відображати свої пристрої і порівнювати їх з системними вимогами різних ігор. Крім того, користувач може редагувати наявні пристрої, змінюючи їх параметри відповідно до своїх потреб. Наприклад, він може оновити інформацію про процесор або додати нову графічну карту. Користувач також може видаляти пристрої, якщо вони більше не потрібні. При виборі гри або перевірці системних вимог, користувач може просто вибрати вже створений пристрій зі збереженими параметрами, що автоматично заповнять вимоги гри (рис. 4.18)

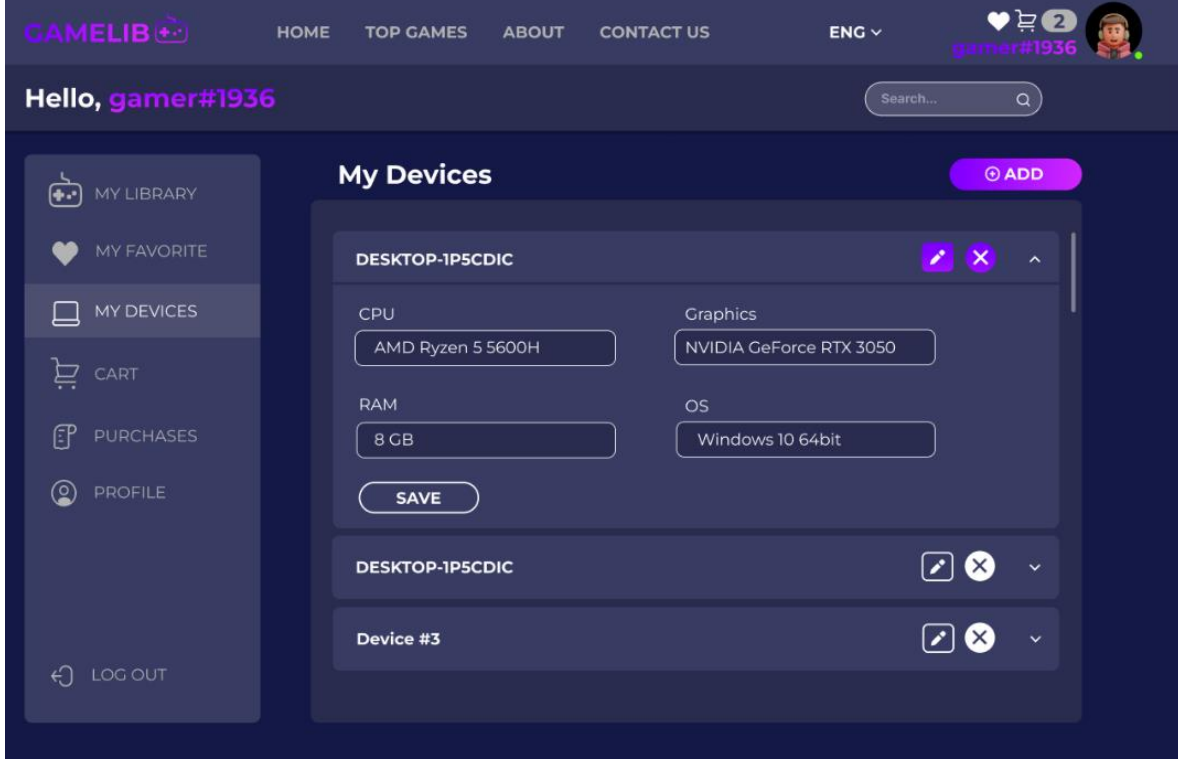

Рисунок 4.18 – Сторінка «Мої девайси» користувача-клієнта

Сторінка «Мій гаманець» надає користувачу можливість поповнювати свій гаманець в додатку. Гаманець використовується для здійснення покупок будь-яких ігор або інших послуг у додатку. На сторінці розділу відображається поточний баланс гаманця, який вказує суму коштів, доступних для витрати. Користувач має можливість поповнити свій гаманець, обираючи суму поповнення від 50 гривень до 800 гривень. Поповнення гаманця може здійснюватися різними способами, такими як банківська карта, електронні платіжні системи тощо. Користувачі мають змогу вибрати зручний для них спосіб оплати та ввести відповідні дані (рис. 4.19).

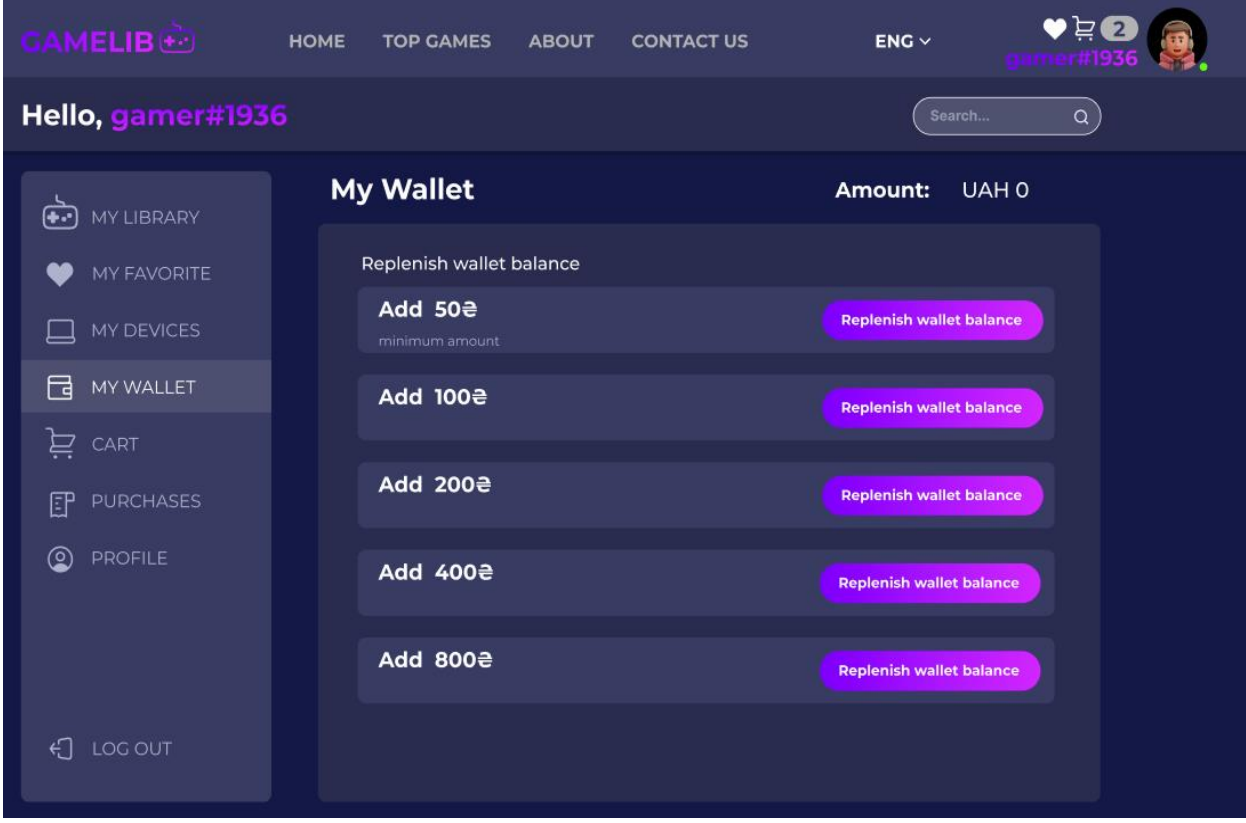

Рисунок 4.19 – Сторінка «Мій гаманець» користувача-клієнта

Сторінка «Придбання» в особистому кабінеті користувача-клієнта надає зручну можливість перегляду історії всіх його придбань. В цьому розділі користувач може отримати повну інформацію про свої покупки, включаючи дату придбання, назву придбаної гри, її ціну та статус оплати.

Кожна покупка представлена в списку з відповідними деталями. Користувач може переглянути дату і докладну назву гри, яку він придбав. Також відображається ціна покупки, що дозволяє користувачеві швидко оцінити свої витрати. Крім того, статус покупки показує, чи була вона успішно оплачена або ні. Користувач-клієнт також може впорядкувати свої покупки за датою, назвою гри, ціною або статусом, щоб швидко знайти необхідні записи у своїй історії покупок (рис. 4.20)

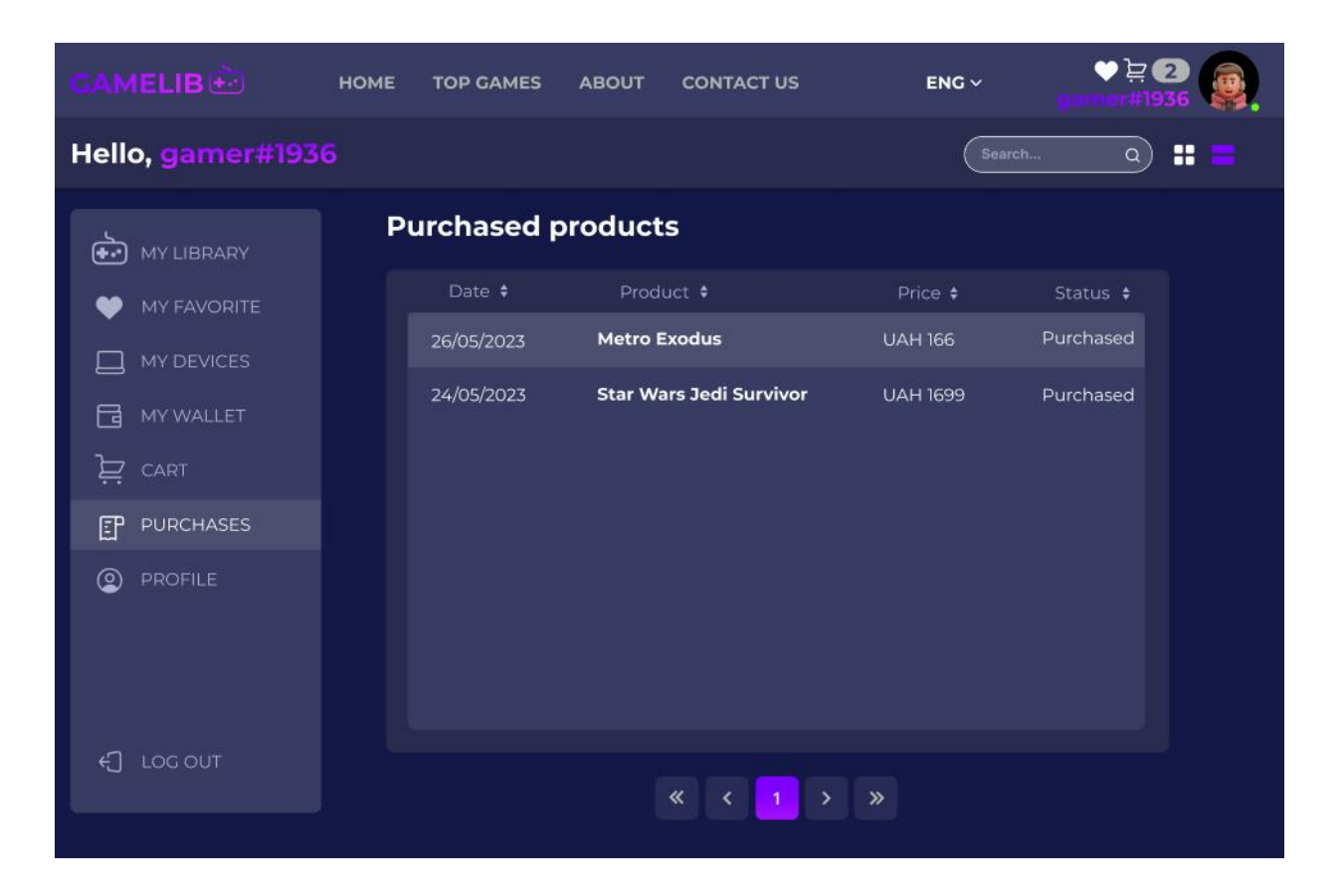

Рисунок 4.20 – Сторінка «Придбання» користувача-клієнта

Розділ «Профіль» в особистому кабінеті користувача-клієнта надає можливість переглядати та редагувати інформацію про свій профіль. В цьому розділі користувач може змінювати фото профілю, переглядати додаткові дані та редагувати основну інформацію Починаючи з верхньої частини розділу, користувач може завантажити фото для свого профілю, щоб персоналізувати його.

Під ім'ям профілю вказана додаткова інформація про користувача, така як його група (наприклад, звичайний користувач або адміністратор), скільки часу вже пройшло з моменту реєстрації, дата реєстрації, останній візит на платформу та кількість коментарів, які він залишив. Нижче наведена інформація профілю, яку користувач може змінити за потреби. Це включає відображене ім'я та електронну адресу, які користувач ввів під час реєстрації. Також є можливість вказати своє власне ім'я та прізвище в розділі «Персональна інформація». Користувач також має доступ до функції зміни паролю, яка дозволяє йому змінити свій поточний пароль на новий (рис. 4.21).

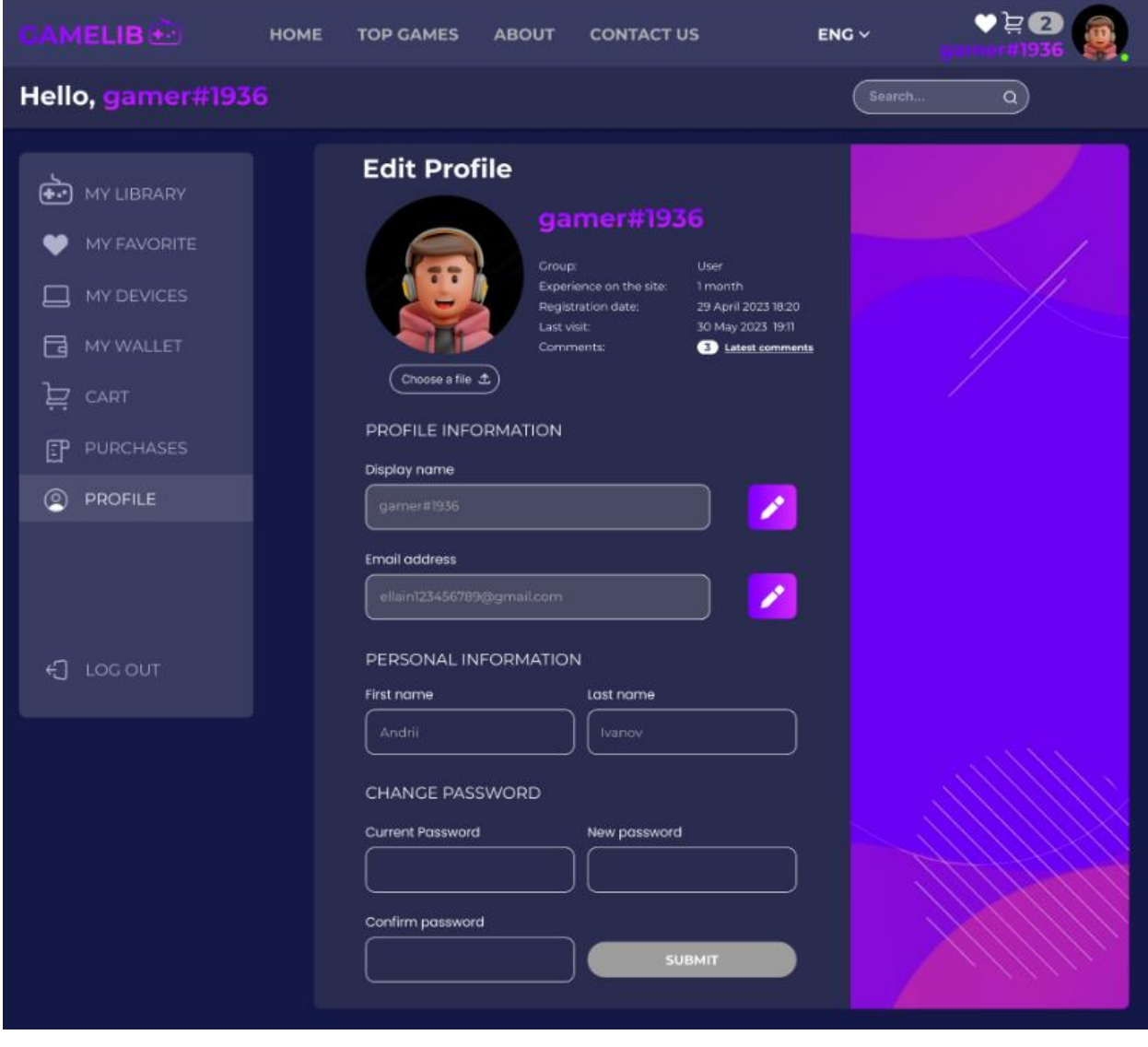

Рисунок 4.21– Сторінка «Профіль» користувача-клієнта

Крім того, користувач може перейти до розділу "Останні коментарі", де він зможе переглянути свої останні коментарі (рис.4.22).

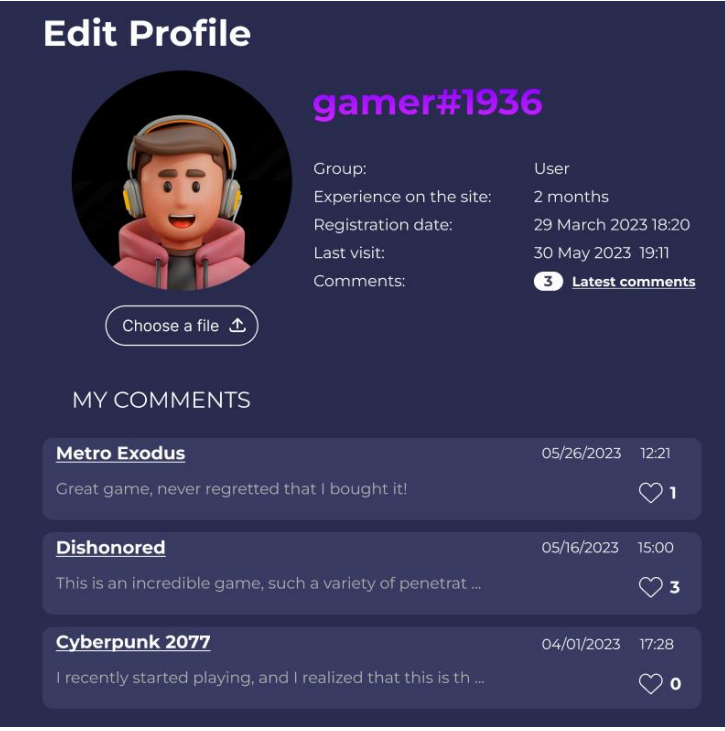

Рисунок 4.22 – Перегляд коментарів у профілі користувача-клієнта

І останній пункт меню особистого кабінету це вихід з профіля користувача клієнта у веб-додатку (рис.4.23).

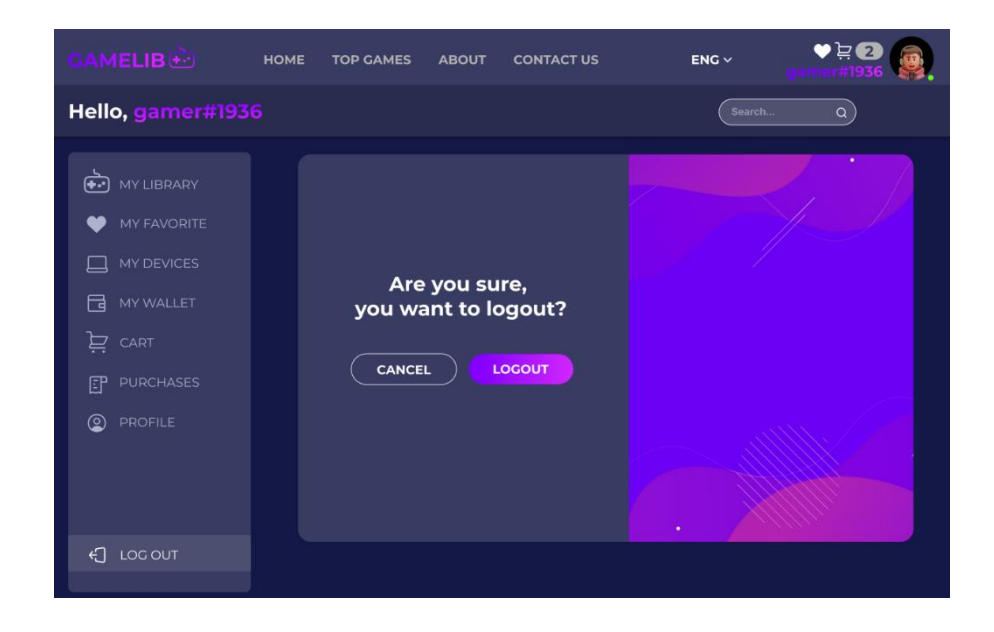

Рисунок 4.23 – Сторінка виходу з профілю користувача-клієнта

## **4.3 Застосування користувача-адміністратора системи**

Адміністратор у веб-додатку відіграє невід'ємну роль у його успішному функціонуванні. Він забезпечує керування користувачами, обслуговування та підтримку системи, а також наповнення змістом. Авторизація адміністратора виглядає так само як і у звичайного користувача (рис.4.24)

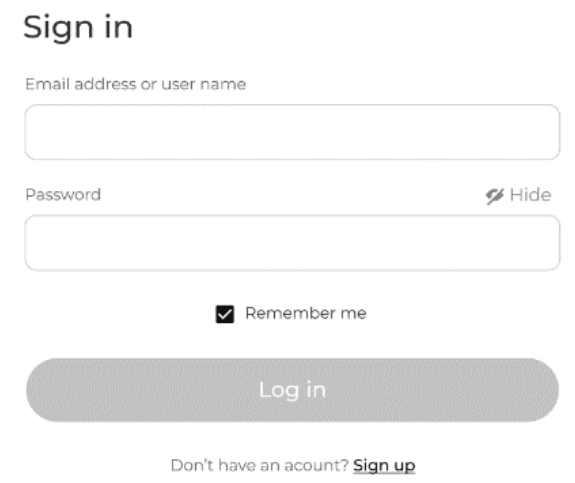

Рисунок 4.24 –Сторінка авторизації користувача-адміністратора

Після введення необхідних облікових даних, система перевіряє права доступу для даного облікового запису. Якщо користувач має права адміністратора, то система перенаправляє його на головну сторінку адмінпанелі.

Дашбоард або інфопанель – це графічний інтерфейс, який надає користувачу зведену інформацію і статистики про веб-додаток. Це централізована панель керування, яка надає зручний та швидкий доступ до ключових показників додатку. На панелі адміністратор може розглянути такі статистичні дані, як кількість незареєстрованих користувачів, нових користувачів, онлайн користувачів , кількість завантажень та кількість придбань, які наведені зверху сторінки на відповідних карточках.

Нижче наведені такі графіки як кількість замовлень по місяцям , так кругова діаграма відношення результатів користувачів які використовували інструмент порівняння системних вимог до загальної кількості користувачів. Також можна подивитись які жанри та категорії ігор найбільш популярні (рис.4.25)

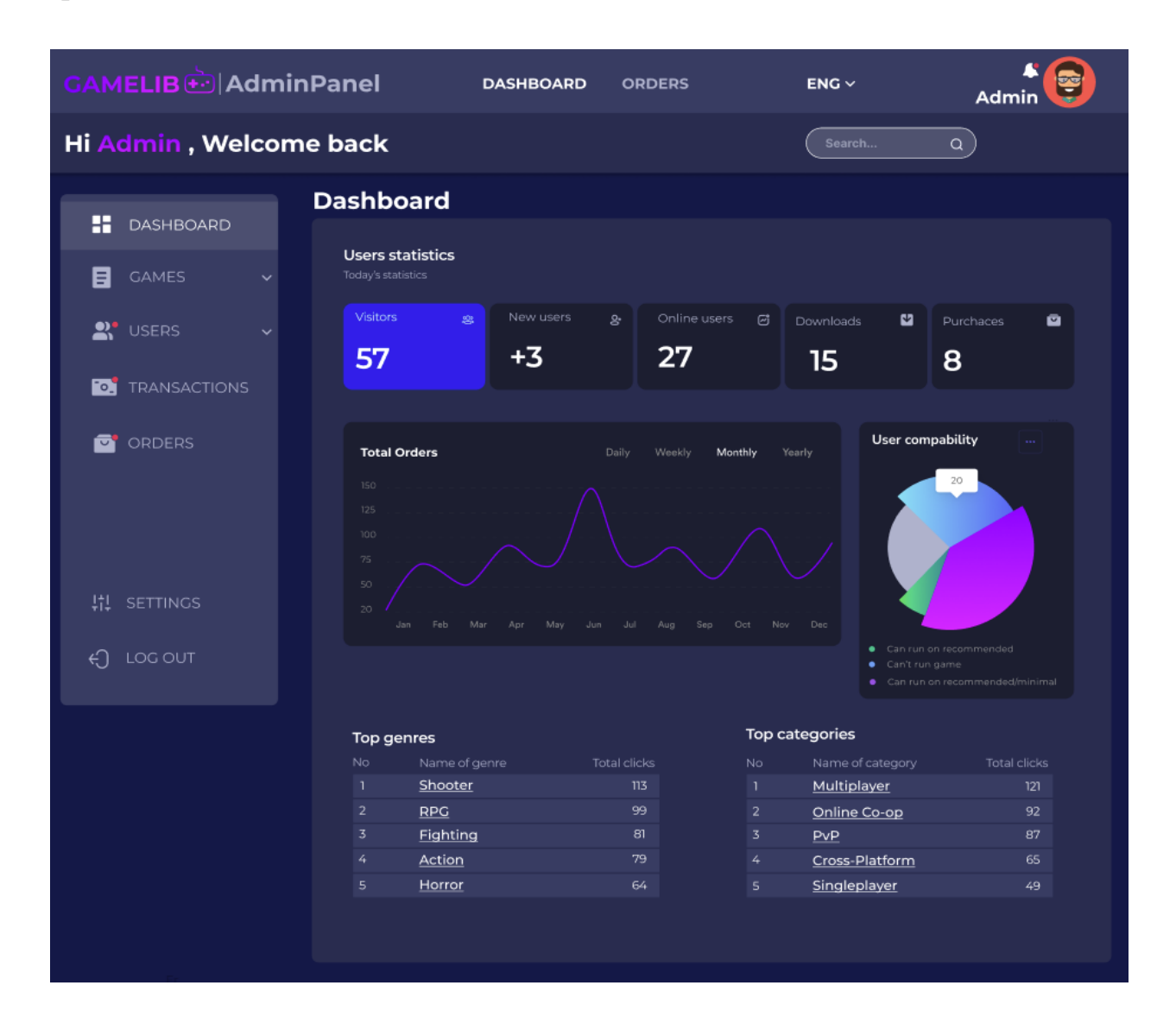

Рисунок 4.25 – Головна сторінка адмін-панелі

Сторінка «Ігри» надає користувачу-адміністратору повний контроль над іграми веб-додатку, дозволяючи йому зручно переглядати, редагувати, видаляти та додавати нові ігри до колекції. На цій сторінці адміністратор може переглянути список ігор, а також застосувати фільтри для швидкого пошуку певної гри.

Адміністратор може використовувати фільтри за жанрами та категоріями, щоб зужити список ігор до конкретних критеріїв. Крім того, він може вказати діапазон цін для подальшого пошуку ігор. Це дозволяє адміністратору швидко знаходити потрібні ігри на основі встановлених параметрів.

Після використання фільтрів, адміністратор може обрати конкретну гру зі списку для редагування або видалення. Редагування гри дозволяє змінювати інформацію про неї, таку як назва, опис, зображення та інші важливі деталі. Видалення гри дозволяє видалити її з веб-додатку (рис 4.26).

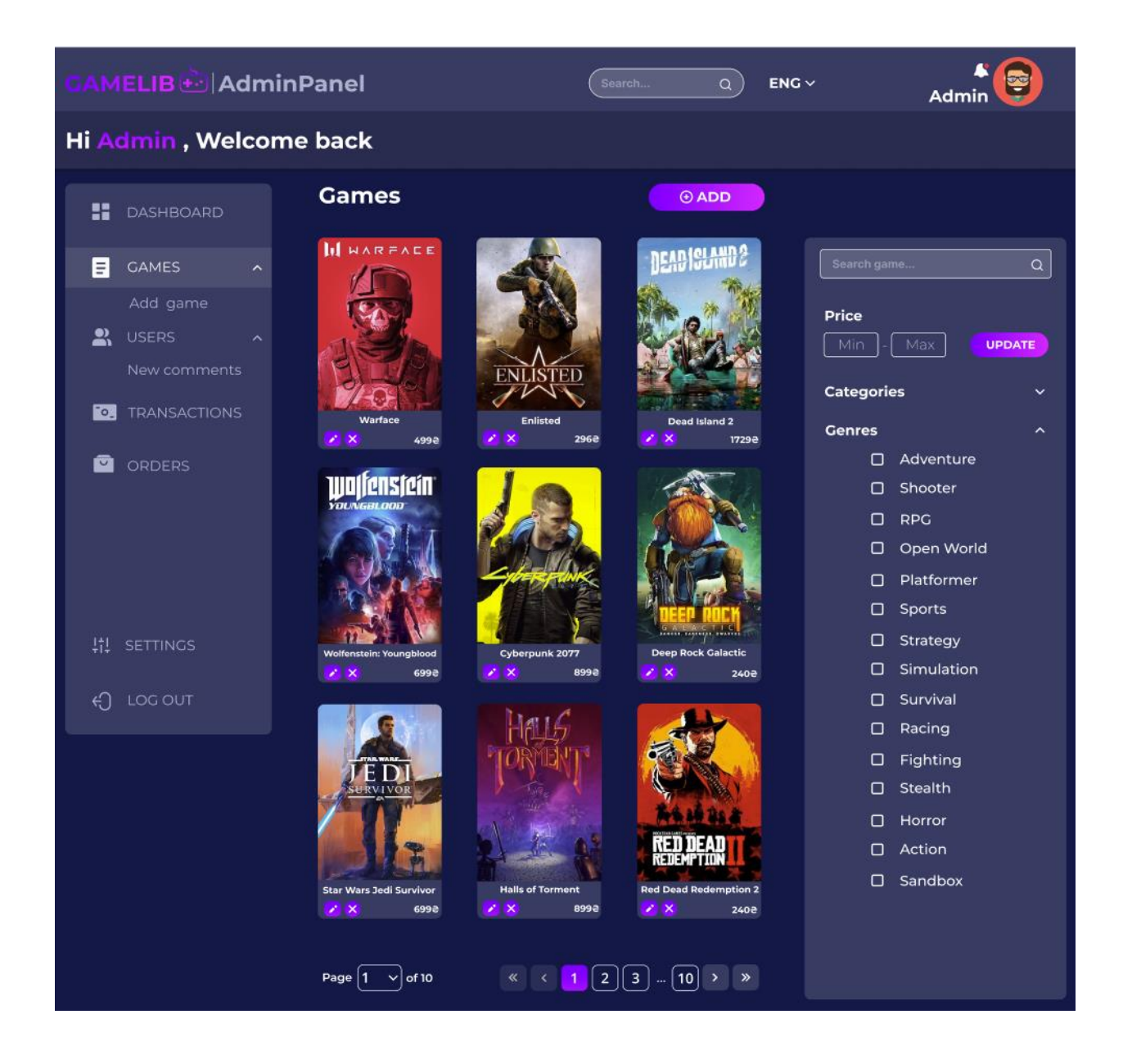

Рисунок 4.26 – Сторінка «Ігри» користувача-адміністратора

Крім того, адміністратор може створити нову сторінку з грою. Це означає, що він може додати нову гру до колекції веб-додатку, надаючи необхідну інформацію про гру, таку як назва, опис, зображення та інші відомості. Також користувач може встановлювати мінімальні та рекомендовані системні вимоги для різних платформ (рис. 4.27).

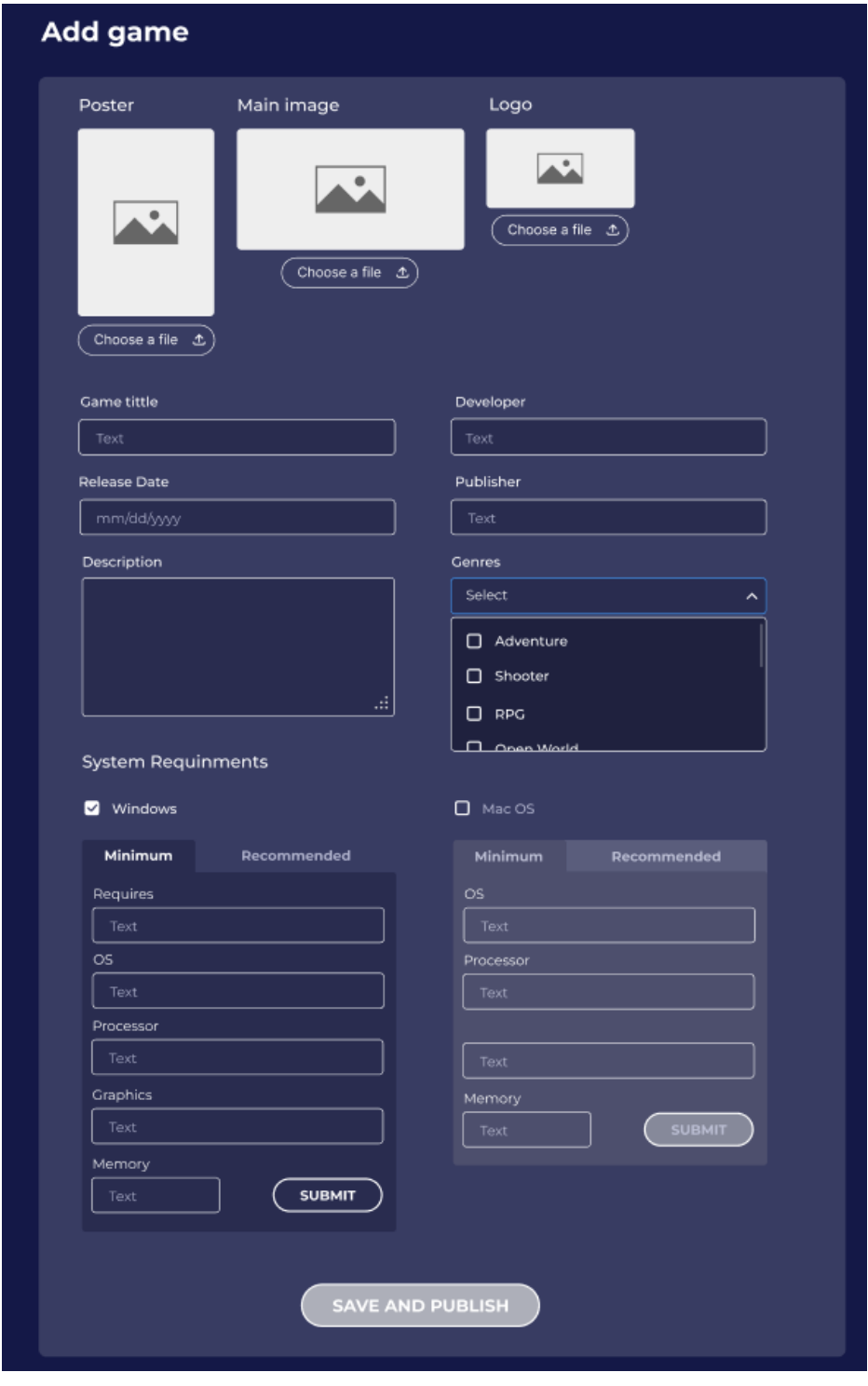

Рисунок 4.27 – Сторінка «Додати гру» користувача-адміністратора

Сторінка «Користувачі» для адміністратора надає зручний інтерфейс для керування користувачами веб-додатку. Адміністратор має можливість переглядати список користувачів та отримувати інформацію про них. На цій сторінці адміністратор може бачити основні дані про користувачів, такі як їх імена, дати реєстрації, статус підтвердження електронної пошти, баланс та їх електронні адреси. Це дозволяє адміністратору швидко отримати огляд інформації про кожного користувача. Адміністратор може сортувати список за будь-яким з параметрів, таких як ім'я, дата реєстрації, статус підтвердження електронної пошти або баланс. Це дозволяє адміністратору швидко знайти певних користувачів або встановити певний порядок у списку (рис. 4.28).

| GAMELIB <sup>e</sup> AdminPanel                          |                        |                | Search        | $ENG \vee$<br>$\alpha$ | Admin                     |  |  |
|----------------------------------------------------------|------------------------|----------------|---------------|------------------------|---------------------------|--|--|
|                                                          | Hi Admin, Welcome back |                |               |                        |                           |  |  |
| x<br><b>DASHBOARD</b>                                    | <b>Users</b>           |                |               |                        |                           |  |  |
|                                                          | Name $\div$            | Joined $\div$  | Status $\div$ | Balance $\div$         | Email $\div$              |  |  |
| <b>GAMES</b><br>目<br>$\lambda$<br>Add game               | gamer#1936             | March 29, 2023 | Confirmed     | 0ē                     | ellain123456789@gmail.com |  |  |
| $\rightarrow$<br><b>USERS</b><br>$\widehat{\phantom{1}}$ | <b>MrBunny</b>         | April 15, 2023 | Confirmed     | 0e                     | nunezcass@gmail.com       |  |  |
| New comments                                             | <b>RedFox</b>          | May 06, 2023   | Confirmed     | 50e                    | firminocass@gmail.com     |  |  |
| <b>TRANSACTIONS</b><br>$\lceil \circ \rceil$             | <b>Joe Henderson</b>   | May 31, 2023   | Pending       | 0e                     | hendersoncass@gmail.com   |  |  |
| <b>ORDERS</b><br>⊡                                       |                        |                |               |                        |                           |  |  |
| 鼍<br>SETTINGS                                            |                        |                |               |                        |                           |  |  |
| ⊕<br>LOG OUT                                             |                        | 《              | ≻             | $\gg$                  |                           |  |  |

Рисунок 4.28 – Сторінка «Користувачі» користувача-адміністратора

Сторінка профілю користувача для адміністратора надає детальну інформацію про обраного користувача. Адміністратор може перейти до профілю користувача, натиснувши на його ім'я в списку.

На сторінці профілю користувача адміністратор знаходить більш докладну інформацію про користувача. Відображаються його ім'я, прізвище, електронна адреса, статус, тривалість перебування в додатку з моменту реєстрації, дата реєстрації та час останнього візиту. Це дозволяє адміністратору отримати повний огляд профілю користувача. Крім того, адміністратор може переглянути останній коментар і замовлення користувача. Це дозволяє адміністратору отримати контекст щодо активності та інтересів користувача. Одна з важливих можливостей сторінки профілю - можливість адміністратора заблокувати користувача. Це може бути необхідно в разі порушення правил або інших проблем з поведінкою користувача (рис. 4.29).

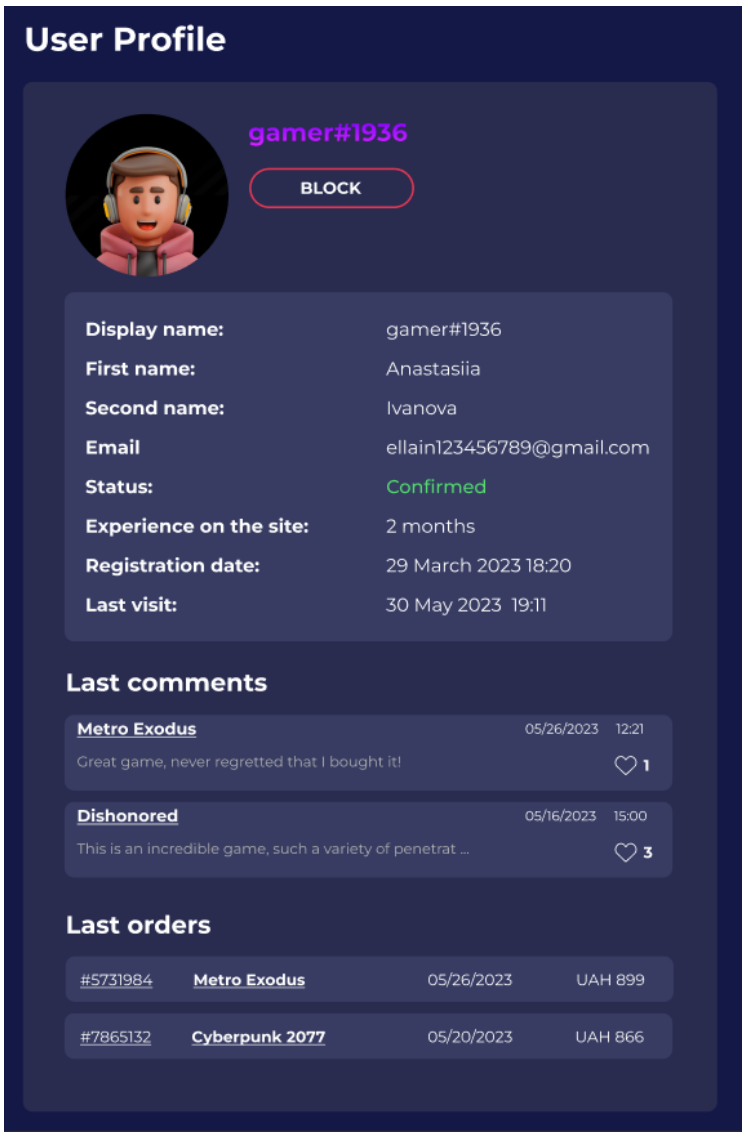

Рисунок 4.29 – Сторінка перегляду профілю користувача

Сторінка «Нові коментарі» для адміністратора надає можливість перегляду списку нових коментарів та управління ними.Адміністратор може фільтрувати коментарі за різними параметрами, такими як ім'я користувача, який залишив коментар, назва гри, до якої він стосується, час створення коментаря. Це дозволяє адміністратору швидко знайти потрібні коментарі і зосередитися на їх обробці. Кожен коментар має відображення ім'я користувача, назву гри, час створення та текст коментаря. Це дозволяє адміністратору ознайомитися з вмістом коментаря та вирішити, які дії слід вжити.Адміністратор має можливість заблокувати коментар, якщо він вважає його неприйнятним або порушує правила веб-додатку. Блокування коментаря призводить до приховування його від інших користувачів. Також адміністратор може затвердити коментар, якщо він відповідає правилам і може бути опублікований. Після затвердження коментар стає видимим для інших користувачів (рис.4.30).

| <b>New comments</b> |                     |                  |                                                                                                    |                                          |  |  |
|---------------------|---------------------|------------------|----------------------------------------------------------------------------------------------------|------------------------------------------|--|--|
| User $\div$         | Game name $\div$    | Date $\triangle$ | Text $\div$                                                                                                    | Actions                                  |  |  |
| <b>MrBunny</b>      | <b>Metro Exodus</b> | 05/16/2023 15:00 | Гра геніальна! Мінуси звичайно є, але<br>про них дуже швидко забуваєш<br>занурюючись у цю історію з головою.<br>10 is 10! | $\sim$<br><b>BLOCK</b><br><b>APPROVE</b> |  |  |
| gamer#1936          | <b>Dishonored</b>   | 05/16/2023 15:00 | This is an incredible game, such a variety $\rightarrow$<br>of penetrat                                                   | <b>BLOCK</b><br><b>APPROVE</b>           |  |  |
|                     |                     |                  |                                                                                                    |                                          |  |  |
|                     |                     |                  |                                                                                                    |                                          |  |  |
|                     |                     |                  |                                                                                                    |                                          |  |  |
|                     |                     |                  |                                                                                                    |                                          |  |  |
|                     |                     |                  |                                                                                                    |                                          |  |  |
|                     |                     |                  |                                                                                                    |                                          |  |  |
|                     |                     |                  |                                                                                                    |                                          |  |  |
|                     |                     | $\ll$<br>∢       | $\gg$<br>$\overline{1}$<br>$\mathbf{\lambda}$                                                                             |                                          |  |  |

Рисунок 4.30 – Сторінка «Нові коментарі» користувача-адміністратора

Сторінка «Транзакції» для адміністратора надає зручний перегляд списку транзакцій та можливість приймати або відхиляти їх. На цій сторінці адміністратор може переглянути список транзакцій, де кожна транзакція має такі параметри: клієнт, сума оплати, спосіб оплати (наприклад, MasterCard, Visa або внутрішній гаманець додатку) та час створення транзакції. Це дозволяє адміністратору швидко отримати інформацію про всі проведені транзакції в додатку. Кожна транзакція може бути позначена адміністратором як «прийнята» або "відхилена". Адміністратор має можливість прийняти транзакцію, якщо вона відповідає правилам і відбулася без проблем. Прийнята транзакція означає, що платіж був успішним і користувачу надані відповідні послуги або товари. З іншого боку, адміністратор може відхилити транзакцію, якщо виникли певні проблеми або підозри щодо неї. Відхилення транзакції означає, що платіж не буде здійснений або буде скасований, і користувачу повернуться кошти (рис. 4.31).

| <b>Transactions</b>           |                  |            |                      |                                |
|-------------------------------|------------------|------------|----------------------|--------------------------------|
| Client $\div$                 | Pay $\triangleq$ | Method ≑   | Created $\triangleq$ | Actions                        |
| gamer#1936                    | <b>UAH 899</b>   | MasterCard | 24/05/2023           | <b>REJECT</b><br><b>ACCEPT</b> |
| gamer#1936                    | <b>UAH 1699</b>  | MasterCard | 24/05/2023           | REJECT<br><b>ACCEPT</b>        |
|                               |                  |            |                      |                                |
|                               |                  |            |                      |                                |
|                               |                  |            |                      |                                |
|                               |                  |            |                      |                                |
|                               |                  |            |                      |                                |
|                               |                  |            |                      |                                |
|                               |                  |            |                      |                                |
| «<br>$\,$<br>K<br>$\gg$<br>1. |                  |            |                      |                                |

Рисунок 4.31 – Сторінка «Транзакції» користувача-адміністратора
На сторінці «Замовлення» для адміністратора надається зручний перегляд списку замовлень, що дозволяє керувати процесом обробки замовлень у веб-додатку. На цій сторінці адміністратор може переглянути список замовлень, кожне з яких має наступні параметри: айді замовлення, назва продукту (гри), клієнт, дата створення замовлення, ціна та статус замовлення. Статус замовлення може бути вказаний як «в процесі обробки» , «відхиллено» або «завершено» . Цей список замовлень дозволяє адміністратору бачити всі активні та завершені замовлення, а також відслідковувати стан кожного замовлення. Інформація про клієнта дозволяє адміністратору легко ідентифікувати, кому належить кожне замовлення, та забезпечити якісне обслуговування (рис. 4.32).

| <b>Orders</b>                                  |                                |                     |             |                 |                     |
|------------------------------------------------|--------------------------------|---------------------|-------------|-----------------|---------------------|
| Order ID $\triangleq$                          | Product name $\triangle$       | Client $\triangleq$ | Date $\div$ | Price $\div$    | Status $\triangleq$ |
| #5731984                                       | <b>Metro Exodus</b>            | gamer#1936          | 05/26/2023  | <b>UAH 899</b>  | Pending             |
| #7253981                                       | <b>Star Wars Jedi Survivor</b> | <b>RedFox</b>       | 05/24/2023  | <b>UAH 1699</b> | Canceled            |
| #7865132                                       | Cyberpunk 2077                 | gamer#1936          | 05/20/2023  | <b>UAH 866</b>  | Complete            |
|                                                |                                |                     |             |                 |                     |
|                                                |                                |                     |             |                 |                     |
|                                                |                                |                     |             |                 |                     |
|                                                |                                |                     |             |                 |                     |
|                                                |                                |                     |             |                 |                     |
|                                                |                                |                     |             |                 |                     |
| $\overline{\mathbf{K}}$<br>$\mathbf{\gg}$<br>⋟ |                                |                     |             |                 |                     |

Рисунок 4.32 – Сторінка «Замовлення» користувача-адміністратора

На сторінці "Налаштування профілю" адміністратору надається можливість змінити особисту інформацію та налаштування свого профілю в веб-додатку.

На цій сторінці адміністратор може змінити фото профілю, вибравши нове зображення або завантаживши його з комп'ютера. Це дозволяє персоналізувати профіль та створити впізнаваний образ для адміністратора. Крім того, адміністратор може редагувати інформацію про свій профіль, таку як ім'я та прізвище. Це дозволяє оновити особисті дані та відобразити їх у профілі для більш точного представлення адміністратора перед іншими користувачами. На сторінці «Налаштування профілю» адміністратор також має можливість змінити пароль для забезпечення безпеки свого облікового запису. Це дозволяє змінити доступ до профілю та забезпечити захист від несанкціонованого доступу (рис. 4.33).

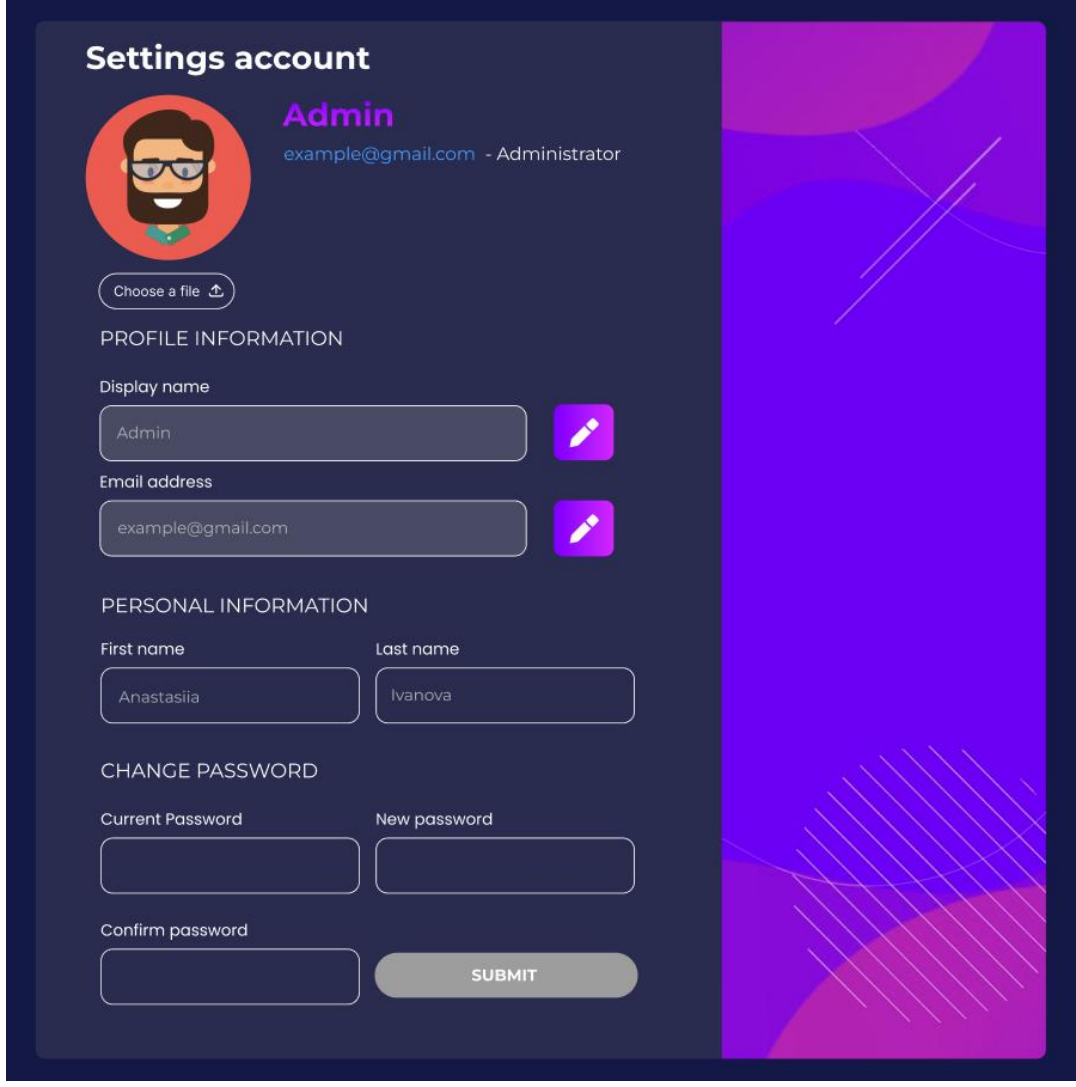

Рисунок 4.33 – Сторінка «Налаштування профілю»

Сторінка виходу з облікового запису виглядає так само як і для звичайного користувача (рис. 4.34).

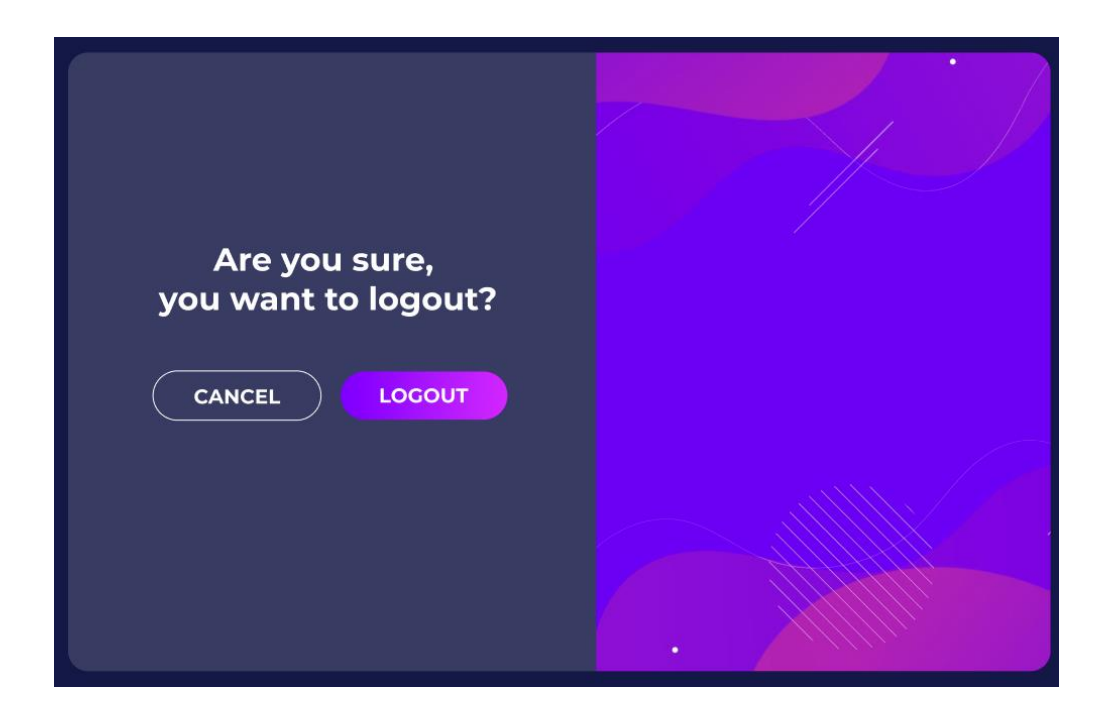

Рисунок 4.34 – Сторінка виходу з профілю користувача-адміністратора

## **ВИСНОВКИ**

У результаті виконання дипломного проектування розроблено вебдодаток «Бібліотека ігор», який надає можливість здійснювати пошук за необхідними вимогами серед великої кількості комп'ютерних ігор найкращі ігрові варіанти, перевіряючи та порівнюючи конфігурацію своєї ігрової системи з необхідними системними вимогами обраної гри. Створена «Бібліотека ігор» надає можливість створення особистого профілю для кожного користувача, що дозволяє зберігати список улюблених ігор, а також вводити характеристики свого пристрою для перевірки системних вимог конкретної гри, що забезпечує користувачів зручним інструментом для зберігання та оновлення інформації про свої ігрові вподобання та характеристики ПК.

В ході виконання дипломної роботи проведено аналіз предметної області, сформульовані вимоги до функцій веб-додатку, здійснено вибір і обґрунтування архітектури та програмних засобів реалізації, проведено проектування та моделювання бізнес-процесів даної предметної області, здійснено програмну реалізацію. Веб-додаток «Бібліотека ігор» надає користувачам можливість здійснення реєстрації та авторизації, пошуку та фільтрації ігор за різними критеріями, перегляд деталей гри, відгуків та оцінок, збереження інформації щодо конфігурацій девайсів.

Основним призначенням веб-додатку «Бібліотека ігор» є – допомога зацікавленій аудиторії користувачів у поліпшенні користувацького досвіду під час вибору комп'ютерної гри, дозволяючи знайти найкращі ігри та перевірити їх сумісність зі своїм комп'ютером перед покупкою або встановленням.

Створений додаток дозволяє розширювати функціональні можливості, що відкриватиме нові перспективи для користувачів та індустрії ігрового контенту.

## **ПЕРЕЛІК ДЖЕРЕЛ ПОСИЛАННЯ**

- 1. Український ринок розробки відеоігор. URL : [http://www.bagnet.org/news/tech/172412.](http://www.bagnet.org/news/tech/172412) (дата звернення 18.05.2023)
- 2. Історія комп'ютерних ігор. URL : http://betar. org. ua / istoriyaviniknennyastanovlennya-rozvitku-kompyuternih-videoigor – 26-foto / . (дата звернення 18.05.2023)
- 3. Безкоштовний інструмент тестування вимог до гри Sysrqmts.com. URL : https://sysrqmts.com (дата звернення: 18.05.2023).
- 4. Інтернет-ресурс BenchGame.com. URL : https://benchgame.com/uk (дата звернення: 20.05.2023).
- 5. Інтернет-ресурс GG.Deals URL : https://gg.deals (дата звернення: 20.05.2023).
- 6. Кудрявцева С.П., Колос В.В . Міжнародна інформація: Навчальний посібник . К.: Видавничий Дім «Слово», 2005. - 400с.
- 7. Л. С. Глоба, Т. М. Кот. Розробка інформаційних ресурсів та систем. Київ : НТУУ «КПІ», 2014. – 318 с.
- 8. Єрьоміна Н.В. Проектування баз даних: Навч. посібник. К.: КНЕУ, 1998. 208 с.
- 9. Mike Cantelon, Marc Harter, T.J. Holowaychuk. Node.js in Action . Manning Publications Co,  $2013. -476$  p.
- 10. McGreever B. Mastering Express.js: Web Application Development with Express. Packt Publishing, 2018. – 372 p.
- 11. Балик Н.Р., Мандзюк В.І. MySQL: Посібник для студентів. Тернопіль : 2008. – 88с.
- 12. Сучасний підручник з JavaScript . URL : [https://uk.javascript.info](https://uk.javascript.info/) (дата звернення: 30.05.2023).